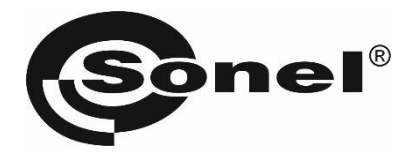

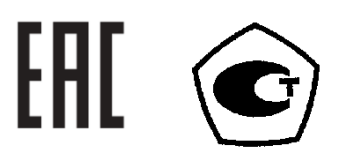

# **MPI-520**

## **ИЗМЕРИТЕЛИ ПАРАМЕТРОВ ЭЛЕКТРОБЕЗОПАСНОСТИ ЭЛЕКТРОУСТАНОВОК**

РУКОВОДСТВО ПО ЭКСПЛУАТАЦИИ

Версия 1.14

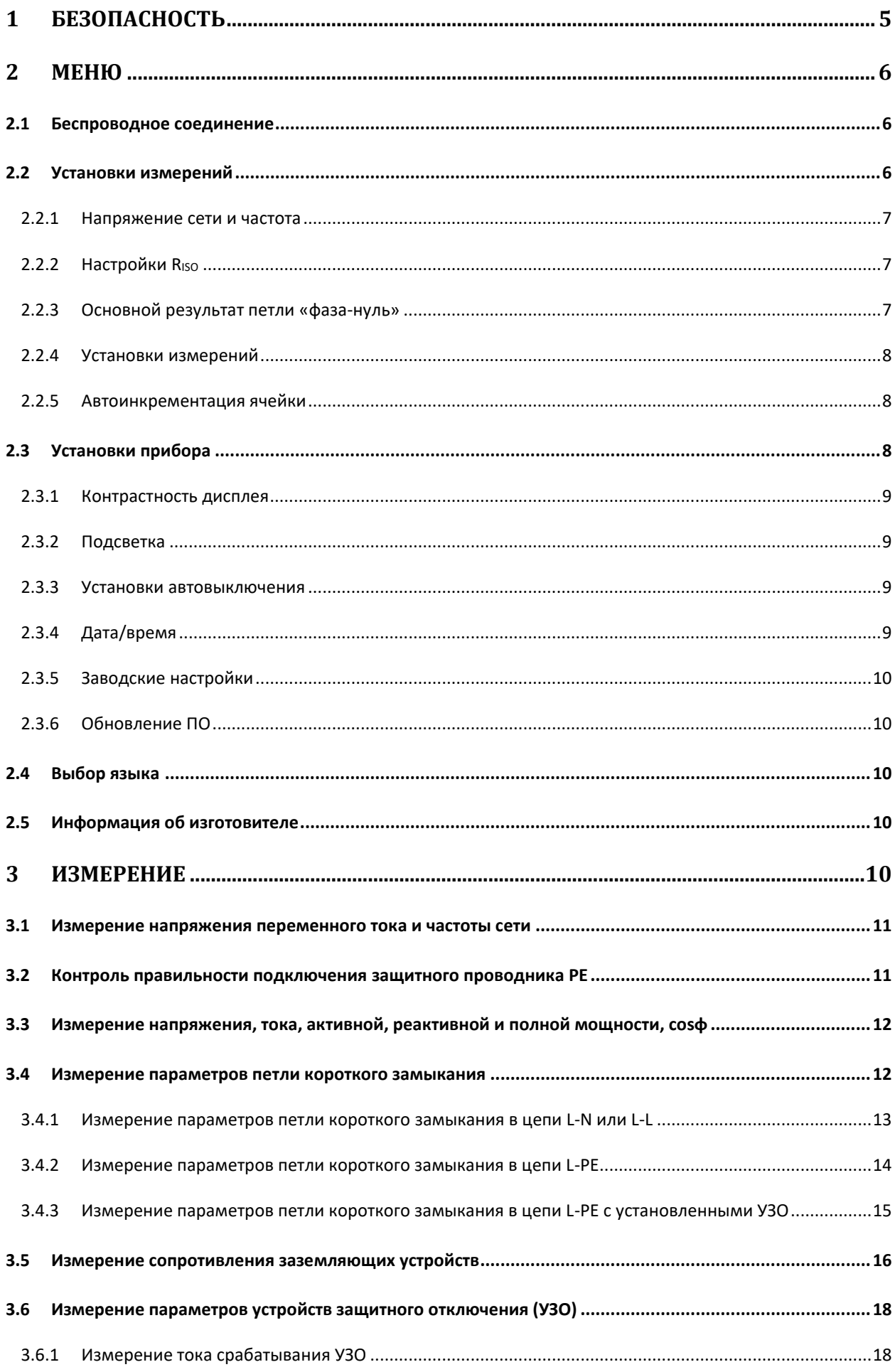

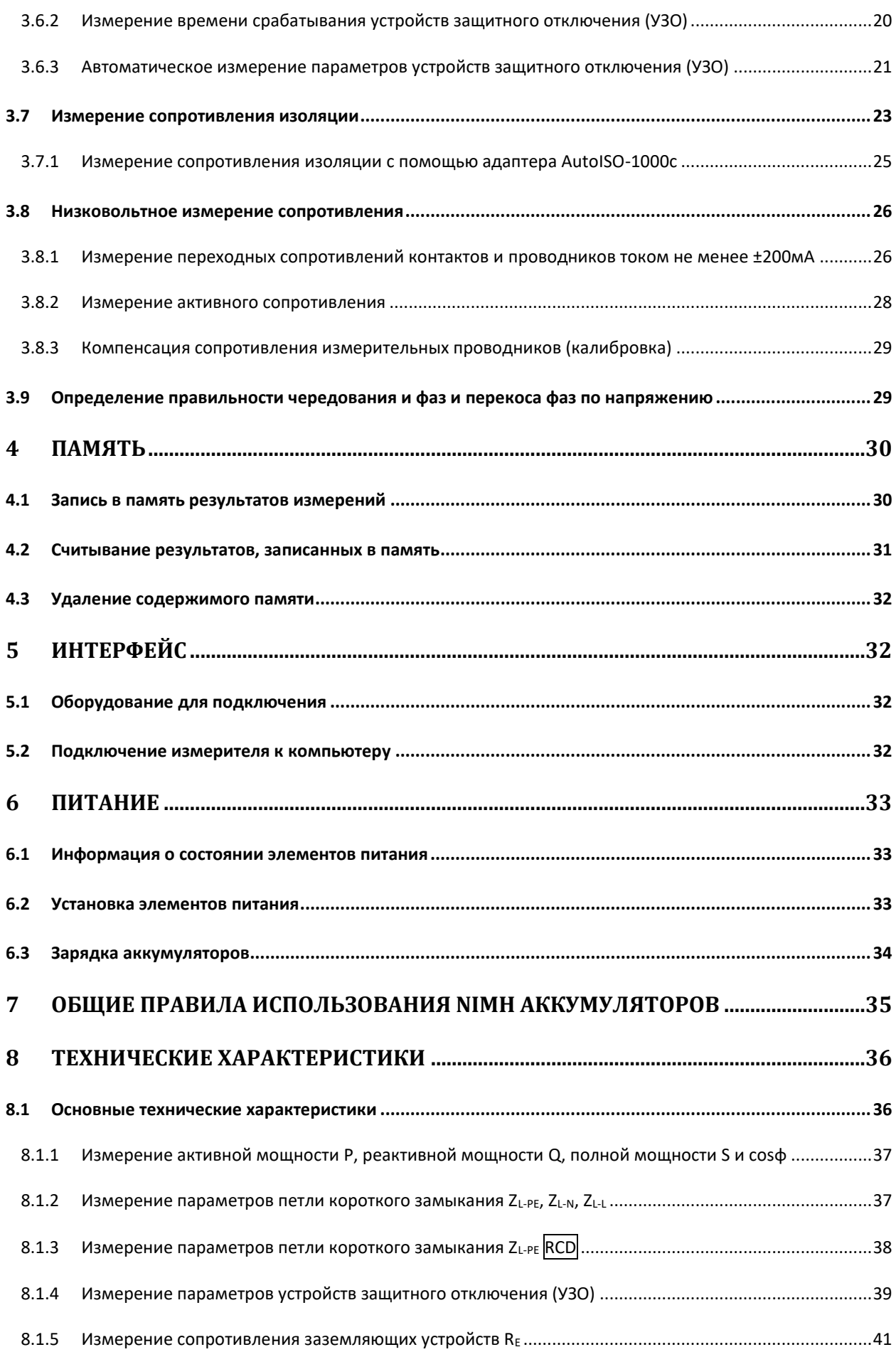

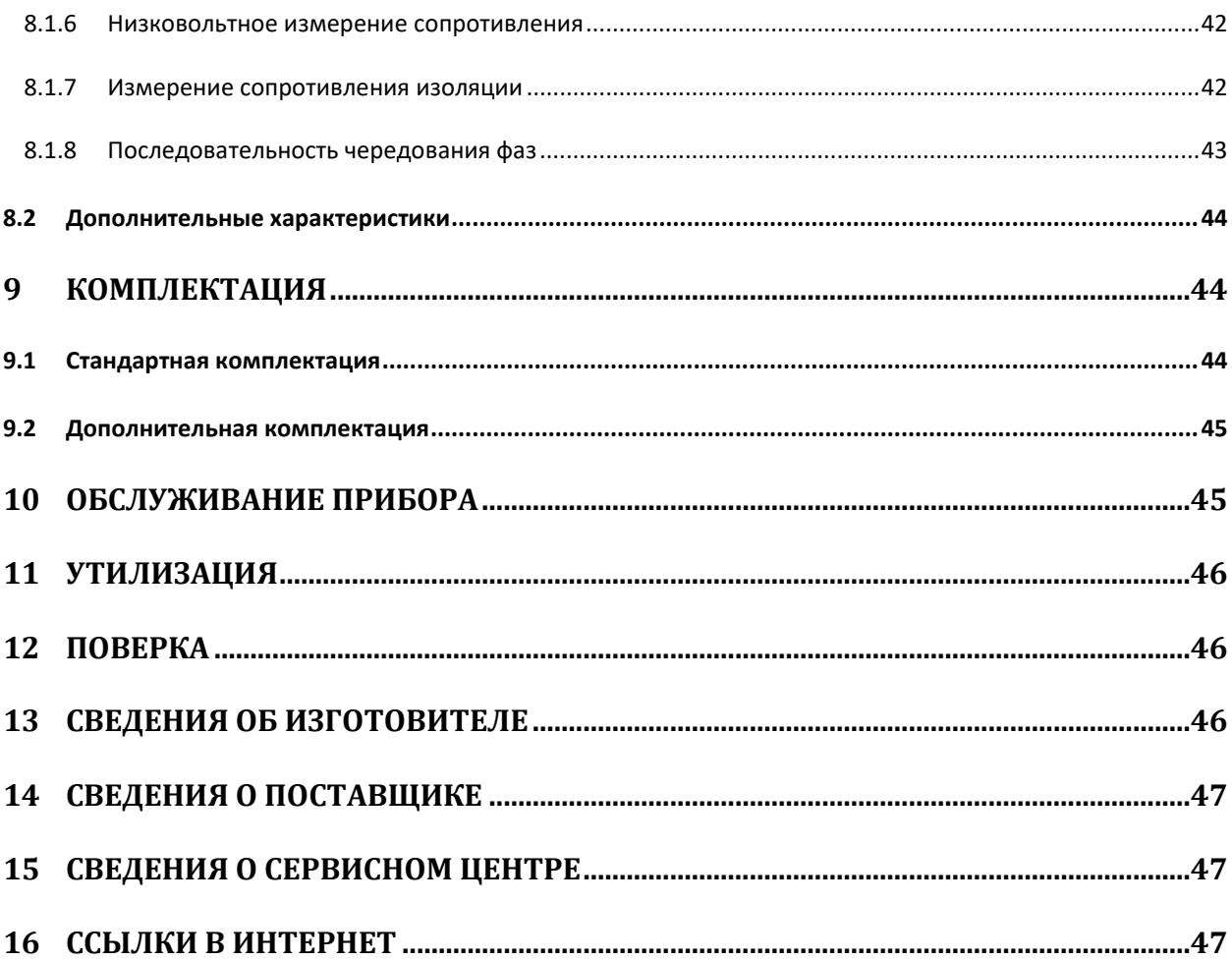

## **1 БЕЗОПАСНОСТЬ**

Приборы серии MPI – это переносные многофункциональные измерители, позволяющие всесторонне оценить состояние электроустановки с высокой точностью.

Для того чтобы гарантировать правильную работу прибора и требуемую точность результатов измерений, необходимо соблюдать следующие рекомендации:

**Внимание Перед работой с прибором необходимо изучить данное Руководство, тщательно соблюдать правила защиты, а также рекомендации Изготовителя.**

**Применение прибора, несоответствующее указаниям Изготовителя, может быть причиной поломки прибора и источником серьёзной опасности для Пользователя.**

- Прибором могут пользоваться лица, имеющие соответствующую квалификацию и допуск к данным работам;
- Во время измерений Пользователь не может иметь непосредственного контакта с открытыми частями, доступными для заземления (например, открытые металлические трубы центрального отопления, проводники заземления и т.п.); для обеспечения хорошей изоляции следует использовать соответствующую спецодежду, перчатки, обувь, изолирующие коврики и т. д.;
- Нельзя касаться открытых токоведущих частей, подключенных к электросети;
- **Недопустимо применение:**
	- o измерителя, повреждённого полностью или частично;
	- o проводов с повреждённой изоляцией;
	- o измерителя, продолжительное время хранившийся в неправильных условиях (например, в сыром или холодном помещении);
- Ремонт прибора может выполняться лишь авторизованным сервисным предприятием.

#### **ПРЕДУПРЕЖДЕНИЕ:**

**Не выполнять измерения во взрывоопасной среде (например, в присутствии горючих газов, паров, пыли и т.д.). Использование измерителя в таких условиях может вызвать искрение и взрыв.**

## **Внимание**

**Настоящее изделие относится к универсальным измерительным приборам для измерения и контроля электрических величин (напряжения, силы тока, сопротивления и мощности).**

## **Символы, отображенные на приборе:**

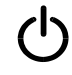

Клавиша для включения (ON) и выключения (OFF) питания измерителя.

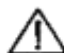

 Перед работой с прибором необходимо изучить данное Руководство, тщательно соблюдать правила защиты, а также рекомендации Изготовителя.

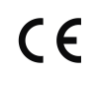

Знак соответствия стандартам Европейского союза.

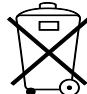

 Измеритель, предназначенный для утилизации, следует передать Производителю. В случае самостоятельной утилизации её следует проводить в соответствии с действующими правовыми нормами.

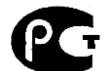

Декларация о соответствии. Измеритель соответствует стандартам Российской Федерации.

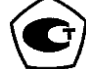

 Свидетельство об утверждении типа. Измеритель внесён в Государственный реестр средств измерений.

 **>550V** Максимальное допустимое напряжение на входе прибора не должно превышать 550В переменного напряжения.

## **2 МЕНЮ**

Меню доступно в любом положении поворотного переключателя

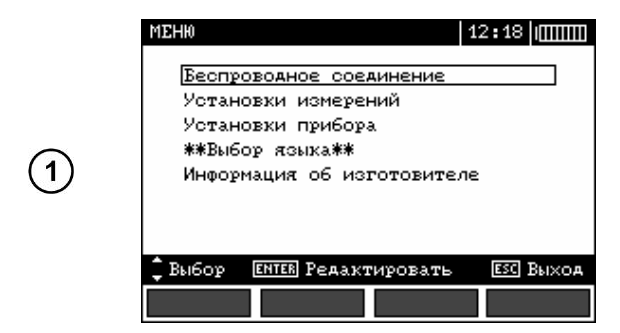

Нажмите **MENU**.

Используя клавиши ▲ и ▼, выберите нужный пункт.

Нажмите **ENTER** для входа в выбранный пункт.

## **2.1 Беспроводное соединение**

Для беспроводного соединения используется специальный протокол связи. На данный момент приборы, поставляемые на российский рынок, не будут иметь данный функционал.

## **2.2 Установки измерений**

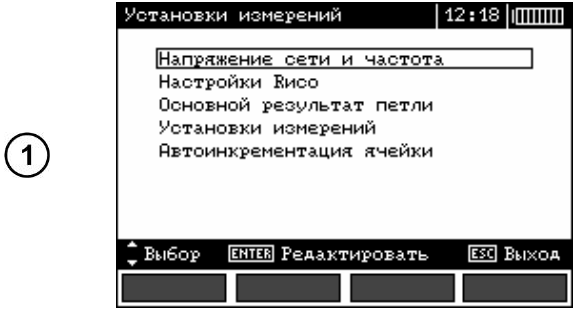

Используя клавиши ▲ и ▼, выберите нужный пункт.

Нажмите **ENTER** для входа в выбранный пункт.

#### **2.2.1 Напряжение сети и частота**

Перед измерениями необходимо установить номинальное напряжение сети  $U_n$  (110/190В, 115/200В, 127/220В, 220/380В, 230/400В или 240/415В). Значение выбранного напряжения используется для расчёта ожидаемого тока короткого замыкания.

Установка частоты сети, которая является потенциальным источником помех, необходимо для правильного определения частоты измерительного сигнала для режима сопротивления заземляющих устройств. Только правильное определение параметров сети позволит отфильтровать помехи при измерениях. Прибор позволяет фильтровать помехи в сетях с номинальной частотой 50Гц или 60Гц.

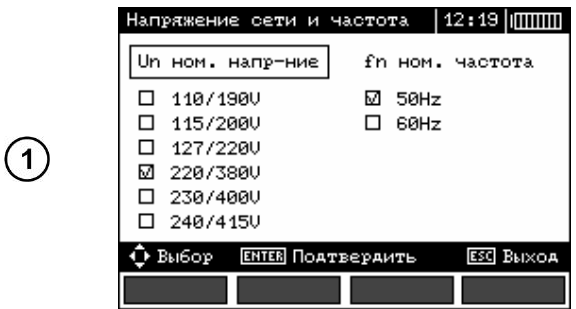

Используя клавиши (), выберите параметр, требующий изменений, а клавишами установите номинальные значения напряжения и частоты сети.

Подтвердите изменения нажатием клавиши **ENTER**.

#### **2.2.2 Настройки R**<sub>ISO</sub>

Выберите необходимые расчётные коэффициенты.

**AB1, AB2** –  $t_1$  = 15сек.,  $t_2$  = 60сек.,

**DAR, PI** –  $t_1$  = 30сек.,  $t_2$  = 60сек.

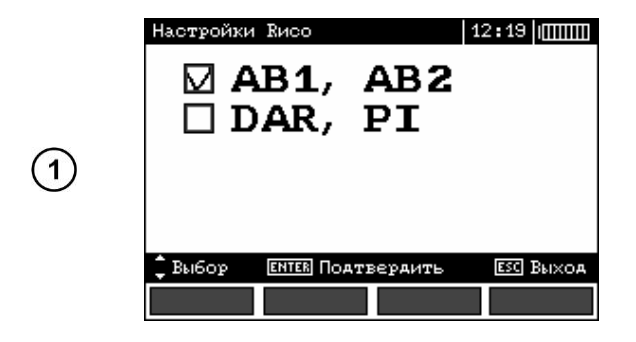

Клавишами ▲ ▼ выберите необходимые расчётные коэффициенты.

Подтвердите изменения нажатием клавиши **ENTER**.

#### **2.2.3 Основной результат петли «фаза-нуль»**

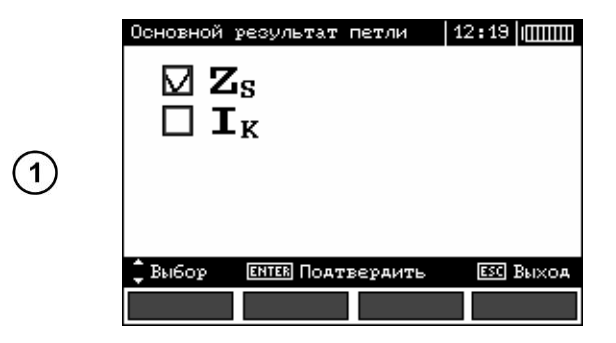

Используя клавиши ▲ ▼ выберите параметр для отображения на главном экране:

**Z<sup>S</sup>** полное сопротивление петли КЗ

**I<sup>K</sup>** ожидаемый ток короткого замыкания.

Подтвердите выбор нажатием клавиши **ENTER**.

#### **2.2.4 Установки измерений**

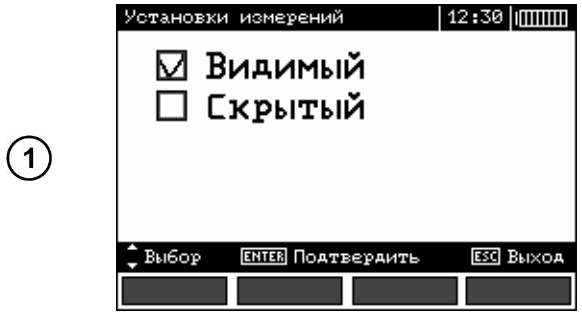

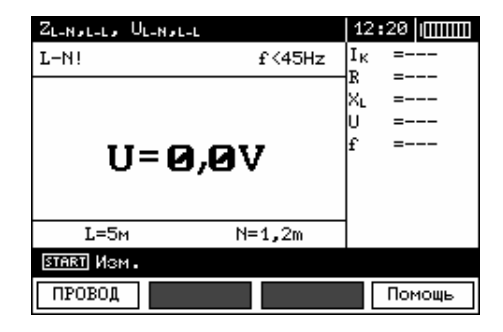

### **2.2.5 Автоинкрементация ячейки**

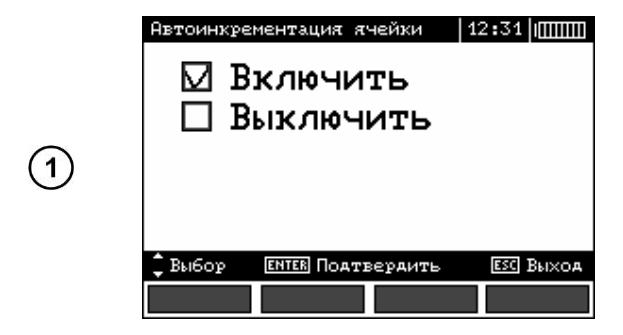

## **2.3 Установки прибора**

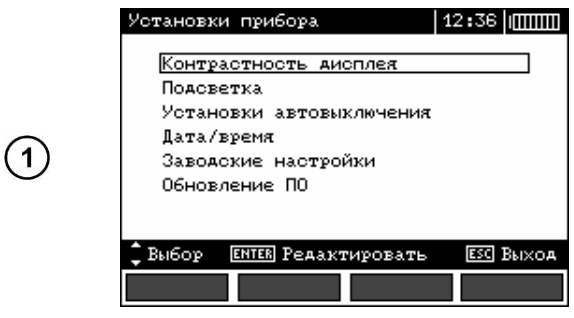

Настройка позволяет включить или выключить строку с параметрами, отображаемую на дисплее. Используя клавиши  $\blacktriangle$  и  $\nabla$ , установите необходимый вариант.

Подтвердите выбор нажатием клавиши **ENTER**.

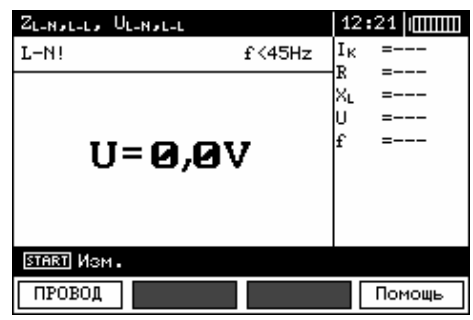

Используя клавиши ▲ ▼, выберите необходимый режим. Автоинкрементация ячеек памяти позволяет автоматически сохранять в следующую свободную ячейку памяти результаты измерений.

Подтвердите выбор нажатием клавиши **ENTER**.

Используя клавиши ▲ и ▼, выберите нужный пункт.

Подтвердите выбор нажатием клавиши **ENTER**.

#### **2.3.1 Контрастность дисплея**

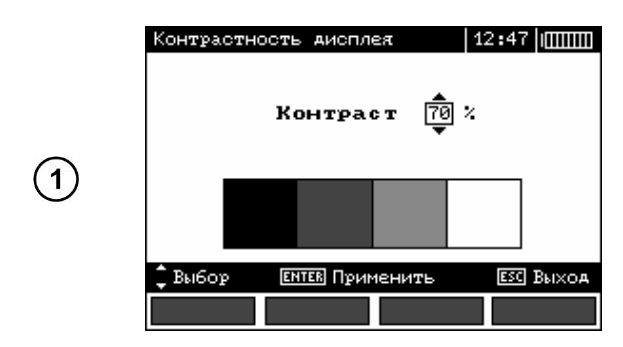

Выберите уровень контрастности клавишами  $\blacktriangledown$  .

Подтвердите выбор нажатием клавиши **ENTER**.

#### **2.3.2 Подсветка**

Вы можете включить подсветку экрана нажатием клавиши . Данная настройка позволяет определить периоды, через которые подсветка автоматически выключится. Если установлен режим «Всегда», отключение подсветки осуществляется повторным нажатием клавиши !

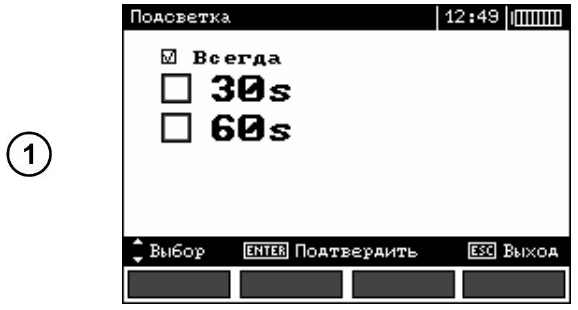

#### **2.3.3 Установки автовыключения**

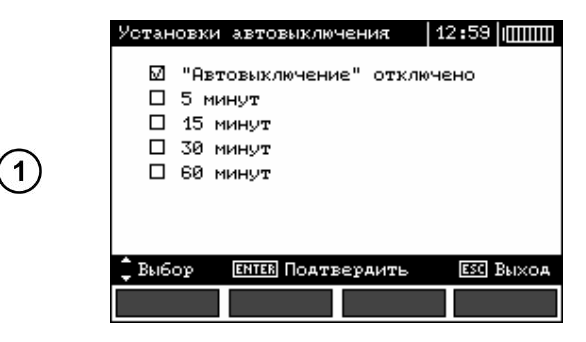

клавиши  $\blacktriangle \blacktriangledown$ . Подтвердите выбор нажатием клавиши **ENTER**.

Выберите необходимый режим, используя

Установите необходимый период или отключите функцию, используя клавиши  $\blacktriangle \blacktriangledown$ .

Подтвердите выбор нажатием клавиши **ENTER**.

**2.3.4 Дата/время**

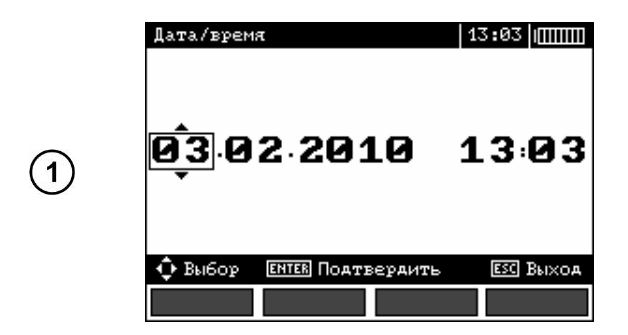

Используя клавиши • выберите значение для изменения (день, месяц, год, час, минута). Установите необходимое значение клавишами  $\blacktriangle$   $\nabla$ .

Подтвердите выбор нажатием клавиши **ENTER**.

#### **2.3.5 Заводские настройки**

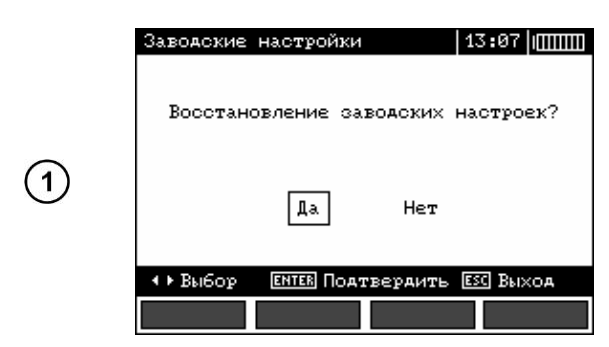

Для возврата к заводским настройкам прибора выберите **ДА**, используя клавиши **•** и нажмите **ENTER**.

### **2.3.6 Обновление ПО**

**Внимание Гарантия не распространяется на поломки, связанные с неправильным использованием данной функции.**

**Внимание** 

**Перед началом обновления ПО зарядите аккумуляторы. Во время обновления ПО не выключайте измеритель и/или не отключайте кабель подсоединения к компьютеру.**

Перед обновлением ПО скачайте с сайта разработчика [www.sonel.pl](http://www.sonel.pl/) или официального представителя [www.sonel.ru](http://www.sonel.ru/) программное обеспечение и установите на компьютер и подключите измеритель к компьютеру.

Выбрав режим **Обновления ПО** в **MENU** измерителя, следуйте инструкциям программы.

## **2.4 Выбор языка**

Используя клавиши ▲ и ▼, выберете пункт Выбор языка в MENU измерителя и нажмите ENTER.

Используя клавиши ▲ и ▼, выберете необходимый язык и нажмите **ENTER**.

## **2.5 Информация об изготовителе**

Используя клавиши ▲ и ▼ выберете пункт **Информация об изготовителе** и нажмите **ENTER**.

## **3 ИЗМЕРЕНИЕ**

В случае продолжительного измерения на экране отображается статусная строка.

Результат измерения сохраняется до момента начала следующего измерения, изменения настроек прибора и/или изменения режима измерения. Результат последнего измерения отображается на экране в течение 20 секунд. Для его последующего отображения нажмите клавишу **ENTER**.

**Внимание** 

**Во время измерения запрещается прикасаться до заземлённых или доступных проводящих элементов испытываемой электроустановки.**

**Внимание Во время измерения запрещено изменять положение поворотного переключателя MPI-520. Пренебрежение данным правилом может привести к повреждению прибора или/и поражению током Пользователя.**

## **3.1 Измерение напряжения переменного тока и частоты сети**

MPI-520 измеряет и отображает напряжение переменного тока и частоту сети во всех режимах измерения за исключением **RE, RX, R±200mA, RISO**. Для режимов **L<sup>1</sup> <sup>L</sup><sup>3</sup> <sup>L</sup><sup>2</sup>** и **RISO** отображается только действующее напряжение сети. Напряжение измеряется при частоте сети, находящейся в диапазоне 45…65Гц как True RMS. Если частота находится за пределами указанного диапазона на дисплее отображается соответствующее сообщение: **f<45Гц** или **f>65Гц**. Напряжение отображается на основной части дисплея только в режимах **UL-N,L-L**, **ZL-N,L-L**, **UL-PE ZL-PE** и **UL-PE ZL-PE RCD** и **U,I,P,Q,S,f,cos***φ*.

## **3.2 Контроль правильности подключения защитного проводника PE**

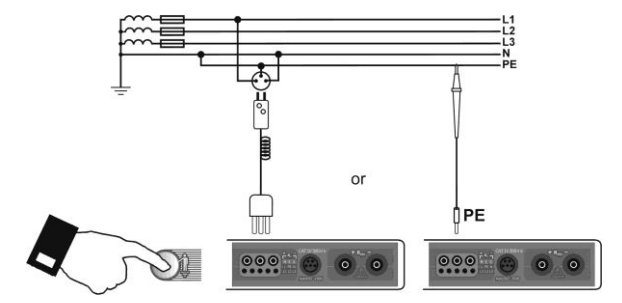

Подключите измеритель согласно схеме, представленной на рисунке и приложите палец к электроду прикосновения на 1 секунду. Если на PE проводнике будет обнаружено напряжение, на дисплее отобразится сообщение **PE!** (ошибка подключения, на РЕ проводнике обнаружено опасное напряжение). Данное сообщение будет сопровождаться продолжительным звуковым сигналом. Данная функция активна во всех режимах, связанных с измерением параметров УЗО или параметров петли короткого замыкания.

#### **Внимание**

**После обнаружения фазного напряжения на защитном проводе РE следует немедленно прервать измерение и устранить ошибку в проводке.**

### **Внимание**

**Следует убедиться, что в процессе измерения Пользователь находится на изолированном полу, в противном случае результат измерения может быть неверным.**

**3.3 Измерение напряжения, тока, активной, реактивной и полной мощности, cosφ**

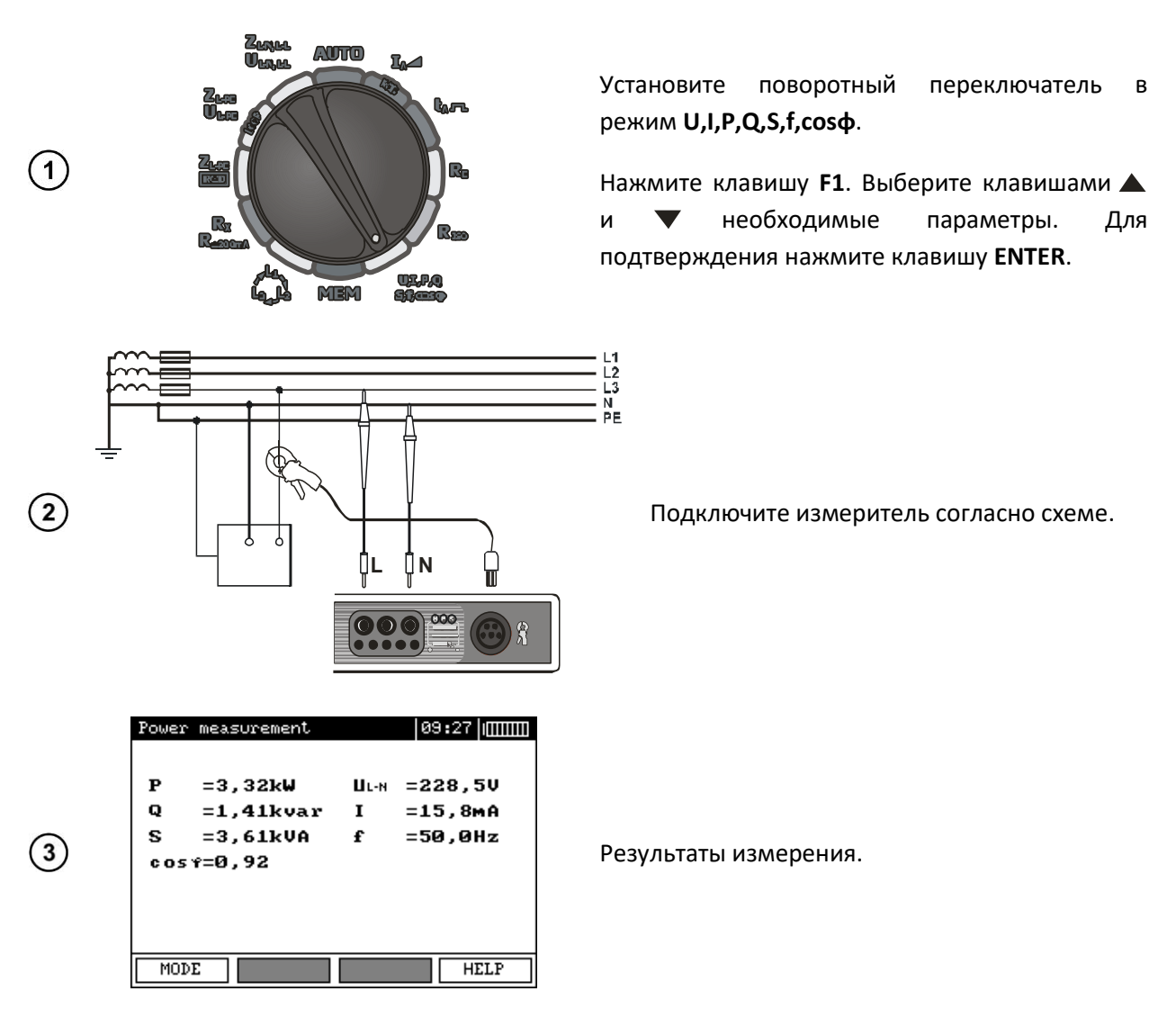

## **3.4 Измерение параметров петли короткого замыкания**

## **Внимание**

**Если в проверяемой цепи имеются выключатели УЗО, то на время измерения сопротивления их следует зашунтировать при помощи мостов. Нужно помнить, что таким образом производятся изменения в измеряемой цепи и результаты могут несколько отличаться от действительности. Каждый раз после измерений следует удалить изменения, проведённые на время измерений и проверить работу выключателя УЗО. Предыдущее замечание не касается замеров сопротивления петли при использовании функции ZL-PE RCD.**

## **Внимание**

**Проведение большого числа измерений в коротких промежутках времени приводит к тому, что на резисторе, ограничивающем ток, проходящий через измеритель, может выделяться тепло. В связи с этим корпус прибора может нагреваться. Это нормальное явление и измеритель имеет защиту от перегрева.**

**Внимание Минимальный перерыв между последующими измерениями составляет 5 секунд. Надпись «ГОТОВО», появляющаяся на дисплее, информирует о возможности выполнения измерения.**

### **3.4.1 Измерение параметров петли короткого замыкания в цепи L-N или L-L**

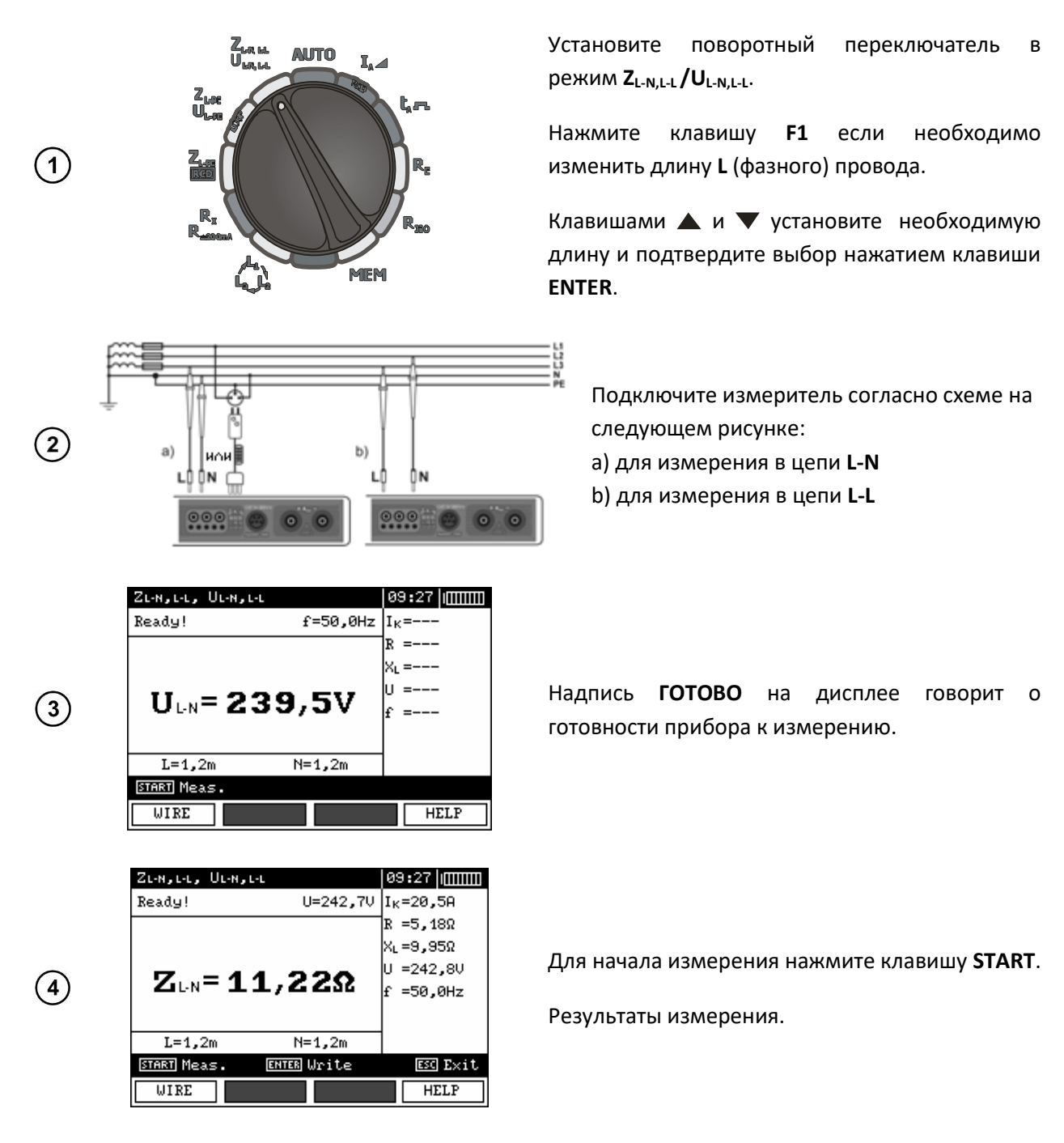

Для сохранения результатов измерения, нажмите клавишу **ENTER** (подробнее читайте в [п. 4.1](#page-29-0)).

**Возможные сообщения, отображаемые на экране:**

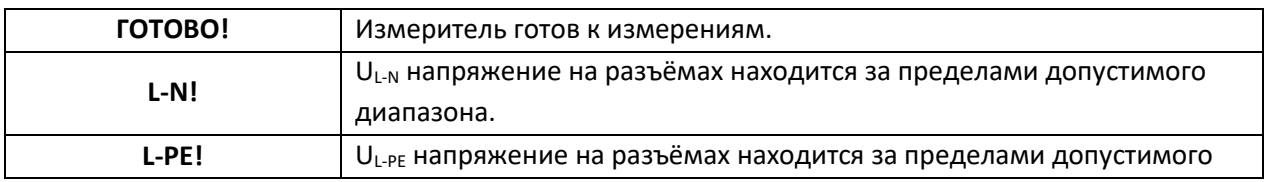

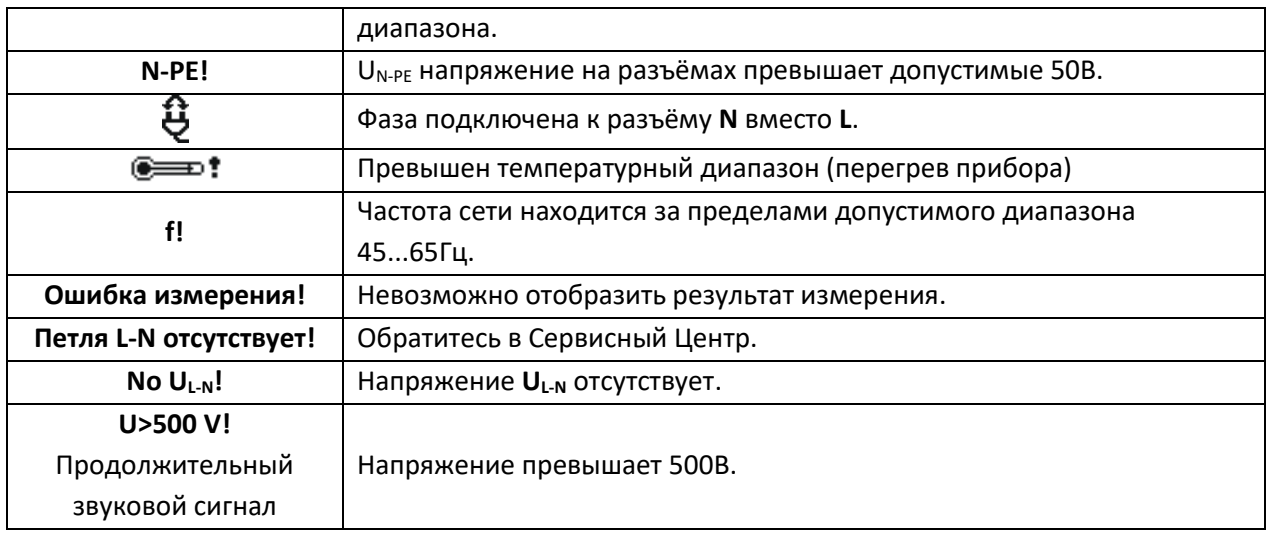

#### **3.4.2 Измерение параметров петли короткого замыкания в цепи L-PE**

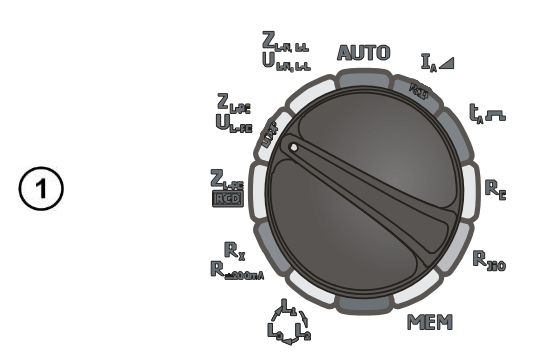

 $\Omega$ 

 $\circ$  $\circ$ 

> ŮΡE гņ

000

∟ÎPEÎNÎ

 $000$ 

Установите поворотный переключатель в режим **ZL-PE/UL-PE**.

Нажмите клавишу **F1** если необходимо изменить длину **L** (фазного) провода.

Клавишами ▲ и ▼ установите необходимую длину и подтвердите выбор нажатием клавиши **ENTER**.

Подключите измеритель согласно схеме:

Схемы подключения для разных типов сетей:

a) для TN-сетей

- L1<br>- L2<br>- L3<br>- PE N

 $\circ$   $\circ$ 

b) для TT-сетей

Надпись **ГОТОВО** на дисплее говорит о готовности прибора к измерению.

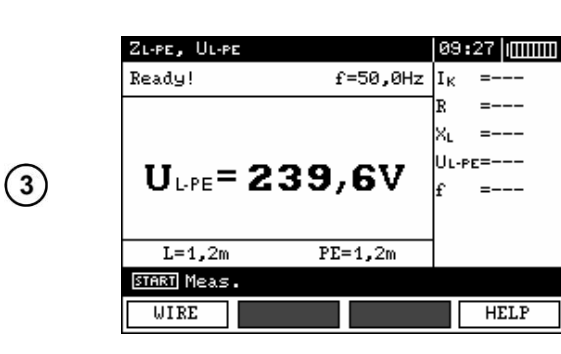

 $\circled{2}$ 

 $R_{R}$ 

 $a)$ b) :  $\stackrel{.}{=}$  Ro

|     | ZL-PE, UL-PE            |                    |     | 09:27           |
|-----|-------------------------|--------------------|-----|-----------------|
|     | <b>Ready!</b>           | $U = 243, 10$      | Iκ  | $= 20,70$       |
|     |                         |                    | lR. | $=5.25\Omega$   |
|     | $Z_{LPE} = 11,09\Omega$ |                    | lΧL | $=9,77\Omega$   |
|     |                         |                    |     | UL-PE=242,8V    |
| (4) |                         |                    | ١£  | $=50,0$ Hz      |
|     |                         |                    |     |                 |
|     | $L=1,2m$                | $PE=1,2m$          |     |                 |
|     | START Meas.             | <b>ENTER</b> Urite |     | <b>ESCIEXIT</b> |
|     | WIRE                    |                    |     | HELP            |

**3.4.3 Измерение параметров петли короткого замыкания в цепи L-PE с установленными УЗО**

 $\mathbf{L}$ 

.<br>Mem

LŮ ŮPE

000

 $\circ$ 

t. n

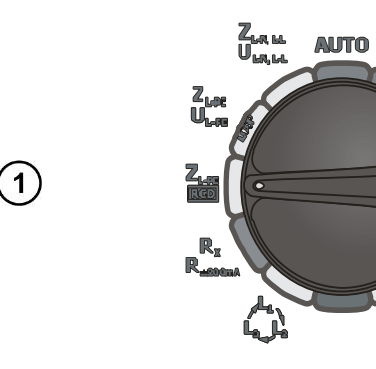

 $000$ 

 $\circ$ 

 $(2)$ 

 $R_{R}$ 

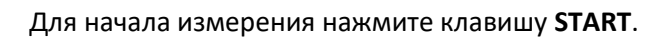

Результаты измерения.

Установите поворотный переключатель в режим **ZL-PE RCD**.

Нажмите клавишу **F1** если необходимо изменить длину **L** (фазного) провода.

Клавишами ▲ и ▼ установите необходимую длину и подтвердите выбор нажатием клавиши **ENTER**.

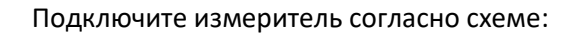

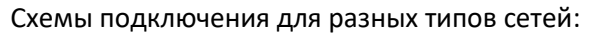

- a) для TN-сетей
- b) для TT-сетей
- Максимальное время измерения не превышает 32 секунды. Измерение может быть прервано нажатием клавиши **ESC**;
- Данная функция предназначена для сетей с выключателями дифференцированного тока не ниже 30мА;
- Возможны ситуации, когда суммарный ток утечки и измерительный ток прибора приведут к срабатыванию УЗО с номинальным дифференциальным током 30мА. Для проведения измерения без срабатывания УЗО необходимо уменьшить ток утечки (например, отключив часть потребителей энергии).

## **3.5 Измерение сопротивления заземляющих устройств**

Измерение сопротивления заземляющих устройств базируется на 3-х (трёх) полюсном методе измерения.

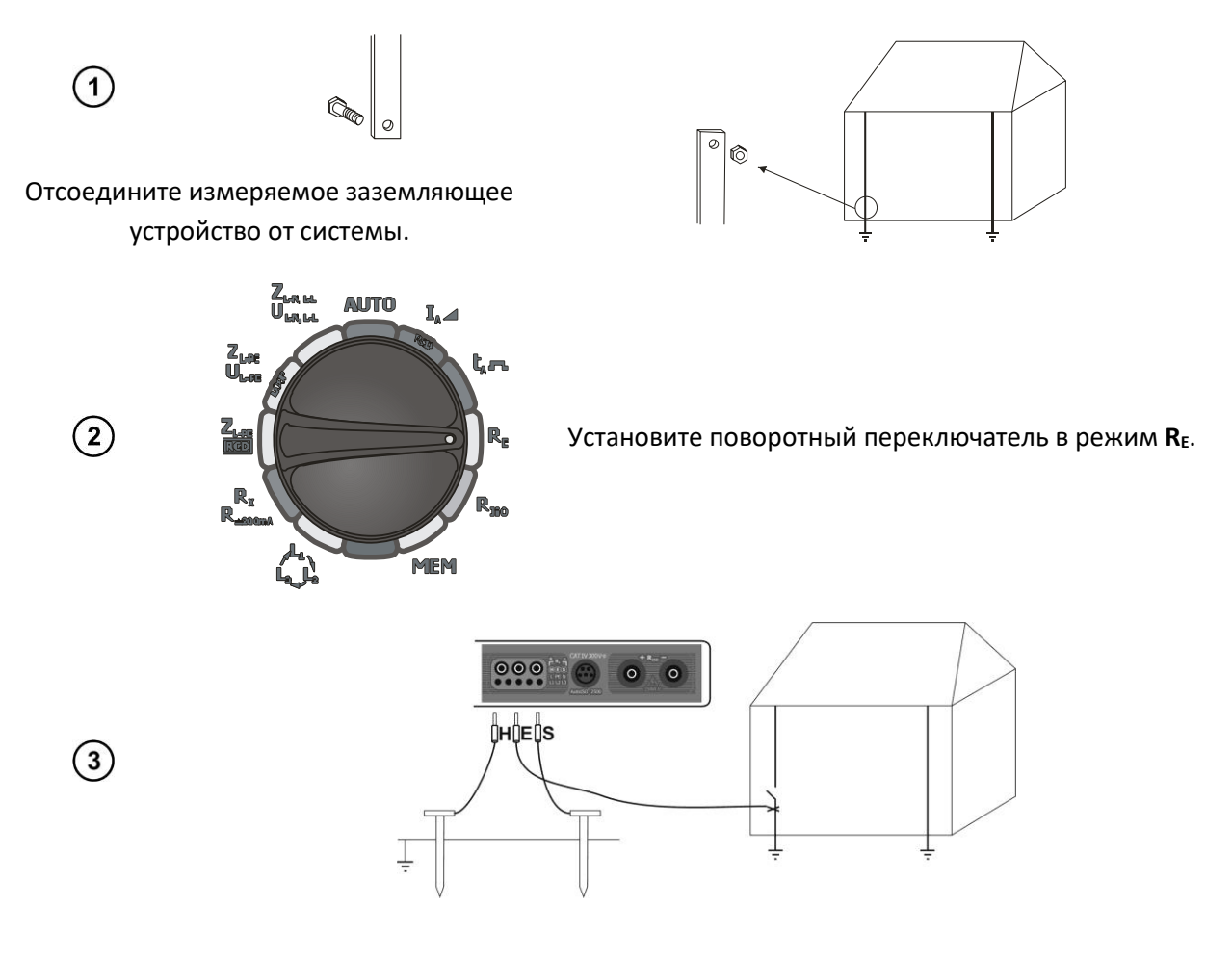

- Установите токовый зонд и подключите к разъёму **H** измерителя;
- Установите потенциальный зонд и подключите к разъёму **S** измерителя;
- Подключите измеряемое ЗУ к разъёму **E** измерителя;
- Соблюдайте однолинейность устанавливаемых зондов.

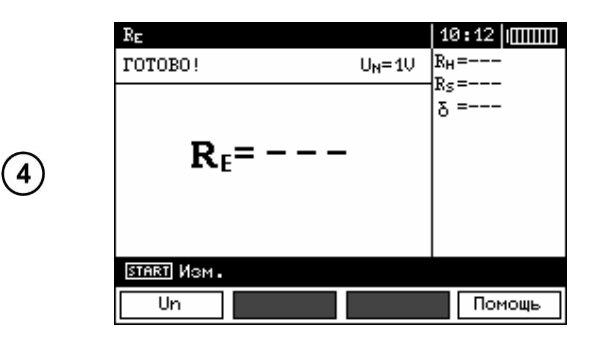

Надпись **ГОТОВО** на дисплее говорит о готовности прибора к измерению.

 $U_N$  - значение напряжения помех.

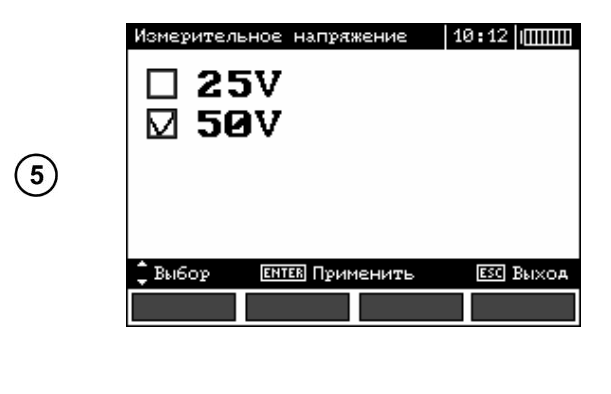

 $R_{\rm F}$ 09:27 | 0000000 Ready!  $U_N = 0U$  $R_H = 1,53k\Omega$  $R_s = 2.10k\Omega$  $X = 32$  $R_E = 5,40\Omega$ 6 LIMIT!  $Un=500$ START Meas **ENTER** Urite **HELP**  $\overline{\text{Tr}}$ 

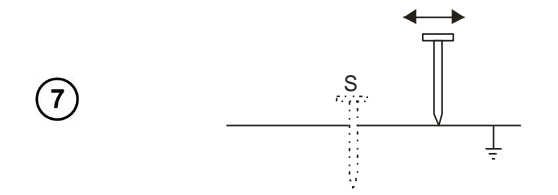

Нажмите клавишу **F1** для выбора значения измерительного напряжения.

Установите клавишами ▲ и ▼ необходимое значение измерительного напряжения и нажмите клавишу **ENTER**.

Для начала измерения нажмите клавишу **START**.

Результаты измерения:

**R<sup>H</sup>** сопротивление токового зонда.

**R<sup>S</sup>** сопротивление потенциального зонда.

**δ** дополнительная погрешность, зависящая от сопротивления измерительных зондов.

Повторите измерение (согласно п. 3, 7 и 8) перемещая потенциальный зонд к/от ЗУ на несколько метров.

Если результаты **R<sup>E</sup>** отличаются более чем на 3%, то необходимо увеличить расстояние между токовым зондом и ЗУ и повторить измерение.

**Внимание Измерение сопротивления возможно только в случае, если напряжение помех не превышает 24В. Предел измерения напряжения помех – 100В. Напряжение в диапазоне свыше 50В сигнализируется как опасное.**

**Не подключайте прибор к объектам, напряжение на которых превышает 100В.**

Особое внимание должно быть уделено качеству соединения исследуемого заземлителя с измерительными проводами. Место контакта должно быть очищено от краски, ржавчины, и т. п.

Особенно большая ошибка измерения возникает, если измеряется малая величина заземляющего устройства зондами, которые имеют слабый контакт с грунтом (такая ситуация возникает, если заземлитель является хорошим проводником, в то время как верхний уровень грунта сухой и имеет плохую проводимость).

Контакт измерительных щупов с грунтом может быть улучшен, например, увлажнением водой места, где установлен щуп в грунт или перестановкой щупа в другое место поверхности грунта.

Измерительный провод должен быть также проверен: нет ли повреждений изоляции или не нарушен ли контакт с клеммой щупа, подключен ли зажим к измерительному щупу, не разрушен ли коррозией контакт.

Если сопротивление **H** и **S** электродов или одного из них превышает 19,9кОм, то на дисплее появится соответствующее сообщение.

| $R_E>1,99$ k $\Omega$                         | Превышен диапазон измерений.                                   |  |  |
|-----------------------------------------------|----------------------------------------------------------------|--|--|
| $U_N!$                                        | Напряжение на измеряемом объекте превышает 24В, но меньше      |  |  |
|                                               | 40В, измерение приостановлено.                                 |  |  |
| <b>U<sub>N</sub>&gt;50 V!</b> Продолжительный | Напряжение на измеряемых разъёмах превышает 50В.               |  |  |
| звуковой сигнал                               |                                                                |  |  |
|                                               | Превышен диапазон допустимого уровня помех - результат может   |  |  |
| <b>NOISE!</b>                                 | быть недостоверным в связи с появлением дополнительной         |  |  |
|                                               | погрешности.                                                   |  |  |
| LIMIT!                                        | Отношение<br>сопротивления<br>электродов<br>к<br>сопротивлению |  |  |
|                                               | заземляющего устройства > 30%.                                 |  |  |
|                                               | Разрыв в измерительной цепи или сопротивление измерительных    |  |  |
|                                               | зондов превышает 60кОм.                                        |  |  |
| Сопротивление зонда >                         | Сопротивление зондов находится в пределах 5060кОм.             |  |  |
| <b>50кОм</b>                                  |                                                                |  |  |
| Прервано изммерение!                          | Измерение было прервано нажатием клавиши ESC.                  |  |  |

**Возможные сообщения, отображаемые на экране измерителя:**

## **3.6 Измерение параметров устройств защитного отключения (УЗО)**

**Внимание Измерение величин UB, RE производится только синусоидальным током номиналом 0,4IΔ<sup>n</sup> независимо от пользовательских настроек.**

#### **3.6.1 Измерение тока срабатывания УЗО**

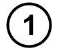

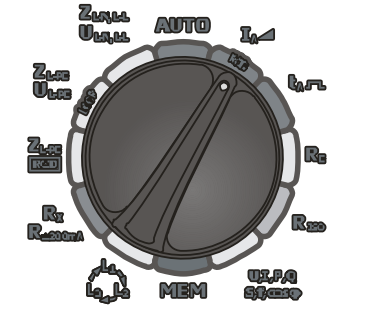

 $RCD: I<sub>A</sub>$ ,  $U<sub>B</sub>$ ,  $R<sub>E</sub>$ 10:41 mmm  $f$  <45Hz  $L-PE!$ 匹  $U = 0, 00$  $R_E$ UL-PE=- $\mathbf{I}_n = -$ **4 ENGOD**  $\overline{||\bigwedge/\bigwedge||\Box/\boxtimes/\boxtimes||}$  romowe  $I_{\alpha n}$ 

Установите поворотный переключатель в **режим <b>I**<sub>A</sub>⊿.

Нажмите **F1**  $\mathbf{I}_{\Delta \mathbf{n}}$ для выбора значения  $I_{\Delta n}$ .

Нажмите **F2**  $\sqrt{1/\sqrt{1}}$ для выбора формы тока срабатывания.

Нажмите **F3 G S** для выбора типа УЗО.

Используя клавиши ▲ и ▼ установите необходимые параметры и подтвердите нажатием **ENTER**.

Для выбора второй группы параметров используйте клавиши  $\P$ и $\blacktriangleright$ .

 $\mathcal{O}$ 

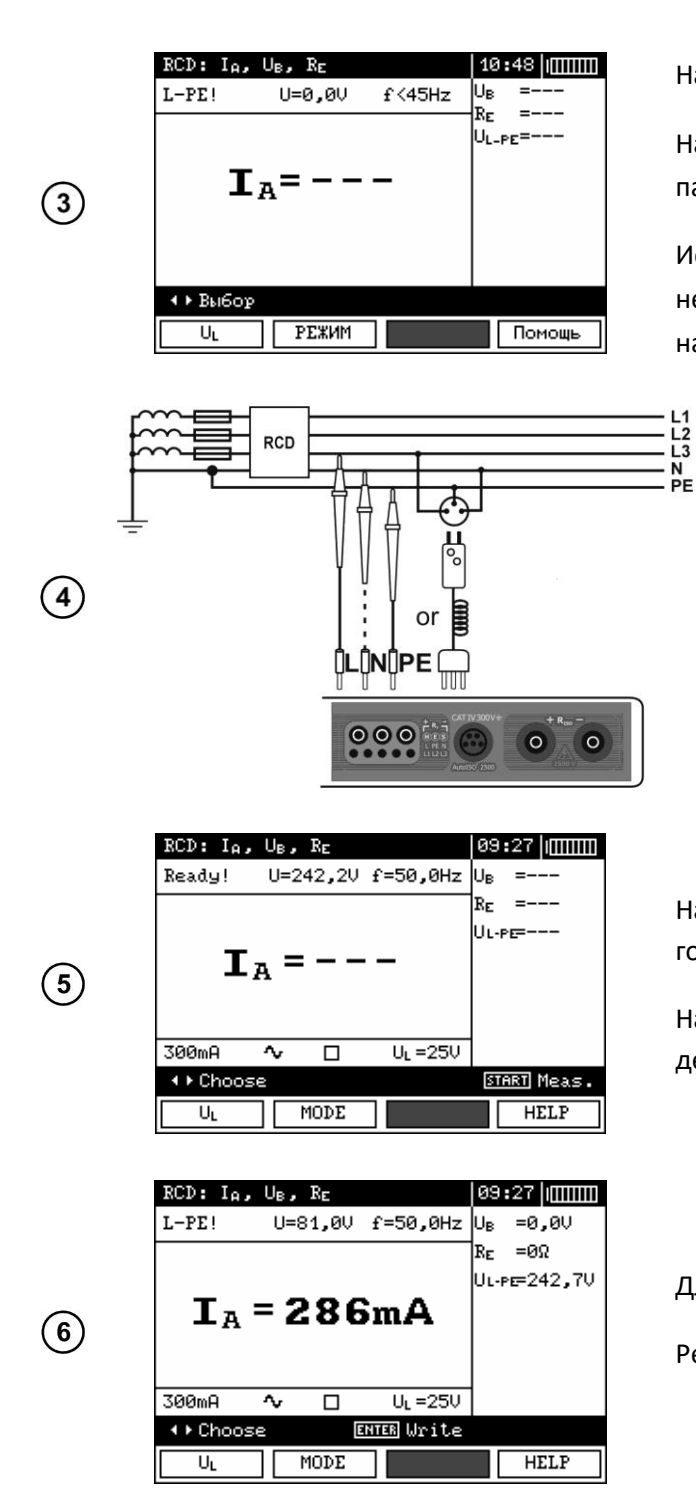

Нажмите **F1**  $U_{\rm L}$ для выбора значения UL.

Нажмите **F2 РЕЖИМ** для установки измеряемых параметров.

Используя клавиши ▲ и ▼ установите необходимые параметры и подтвердите нажатием **ENTER**.

Подключите измеритель согласно схеме.

Надпись **ГОТОВО** на дисплее говорит о готовности прибора к измерению.

На дисплее отображаются значения действующего напряжения сети и частоты.

Для начала измерения нажмите клавишу **START**.

Результаты измерения.

## **Примечание:**

Измерение времени срабатывания **t<sup>A</sup>** для селективных УЗО невозможно.

## **Возможные сообщения, отображаемые на экране измерителя:**

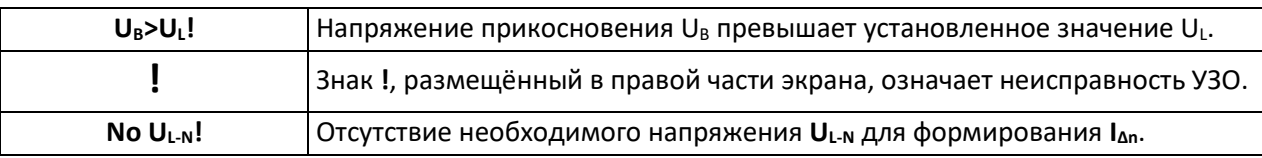

### **3.6.2 Измерение времени срабатывания устройств защитного отключения (УЗО)**

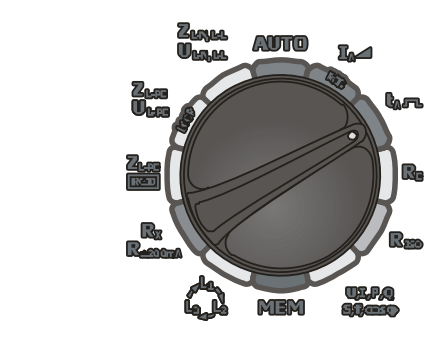

 $(1)$ 

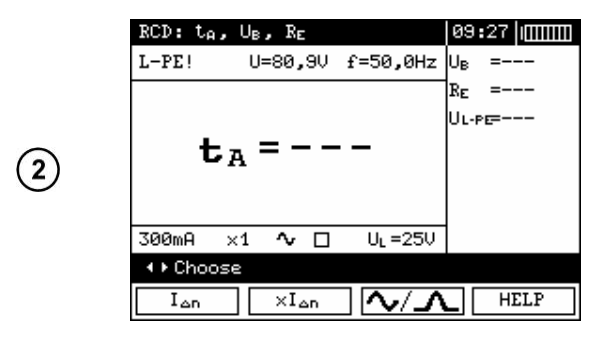

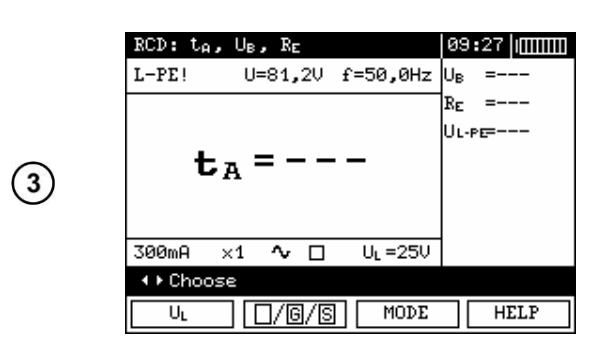

L1<br>L2<br>N<br>PE **RCD**  $(4)$ 1PE  $000$  $\circ$   $\circ$ 

Установите поворотный переключатель в режим **t<sup>A</sup>** .

Нажмите **F1**  $\mathbf{l}_{\Delta \mathbf{n}}$ для выбора значения  $I_{\Delta n}$ .

Нажмите F2  $\lfloor \frac{xI_{\text{an}}}{2} \rfloor$  для выбора множителя I<sub>An</sub>.

Нажмите **F3**  $\sqrt{2\Delta}$  для выбора формы тока срабатывания.

Используя клавиши ▲ и ▼ установите необходимые параметры и подтвердите нажатием **ENTER**.

Для выбора второй группы параметров используйте клавиши  $\P$ и $\blacktriangleright$ .

Нажмите **F1**  $U_L$  $\Box$  для выбора значения U $_\text{\tiny L}$ .

Нажмите **F2 G S** для выбора типа УЗО.

Нажмите **F3 РЕЖИМ** для установки измеряемых параметров.

Используя клавиши ▲ и ▼ установите необходимые параметры и подтвердите нажатием **ENTER**.

Подключите измеритель согласно схеме.

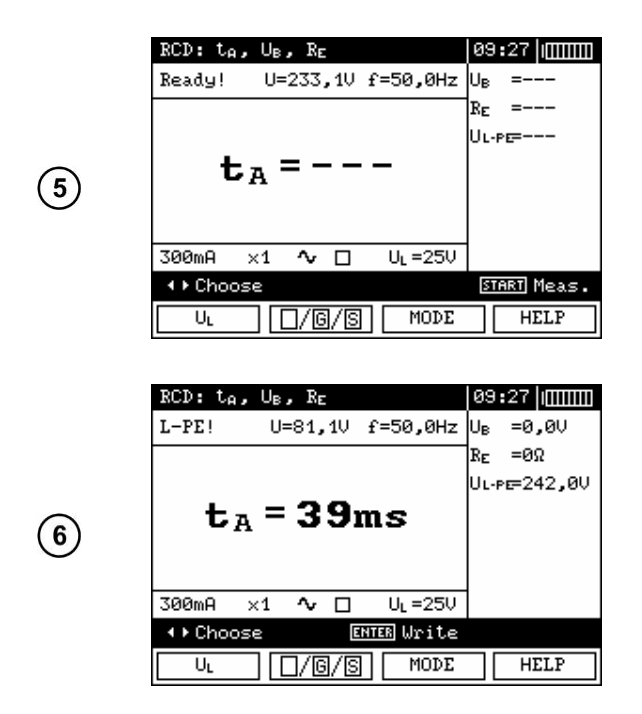

Надпись **ГОТОВО** на дисплее говорит о готовности прибора к измерению.

На дисплее отображаются значения действующего напряжения сети и частоты.

Для начала измерения нажмите клавишу **START**.

Результаты измерения.

Все замечания и сообщения идентичны режиму измерения тока срабатывания устройств защитного отключения (УЗО) **IA**.

#### **3.6.3 Автоматическое измерение параметров устройств защитного отключения (УЗО)**

Функциональность прибора позволяет проводить автоматическое измерение следующих параметров:

- Ток срабатывания УЗО (**IA**);
- Время срабатывания УЗО (**tA**);
- Напряжение прикосновения (**UB**);
- Сопротивление (**RE**);
- Полное сопротивление петли короткого замыкания Z<sub>L-PE</sub> RCD

Данная функция позволяет автоматически запускать процесс измерения. Пользователю необходимо в настройках определить необходимый набор параметров измерения и запустить процесс автоматического измерения однократным нажатием клавиши **START**. Последующие действия пользователя заключаются в приведении УЗО в рабочий режим.

В таблице представлены возможные параметры, которые измеряются в автоматическом режиме.

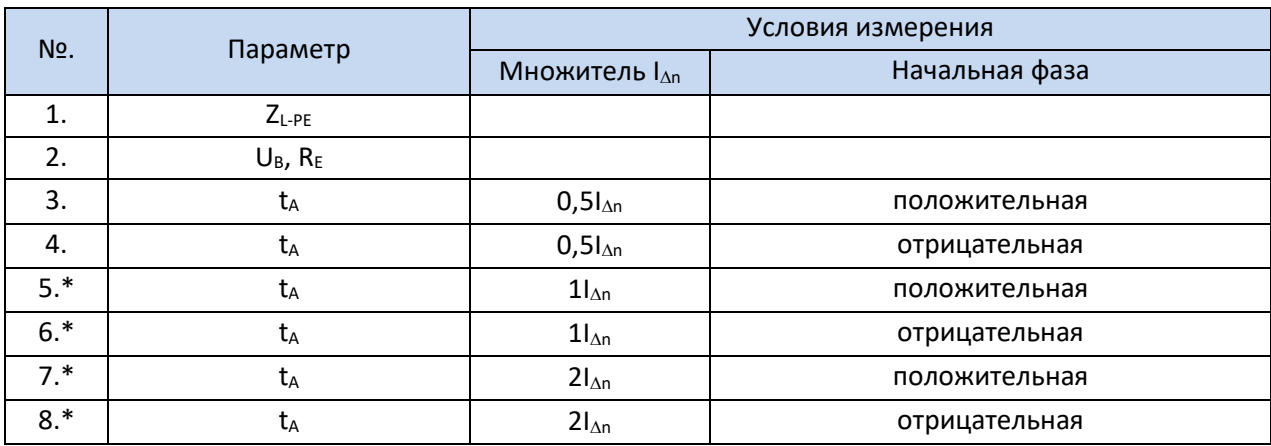

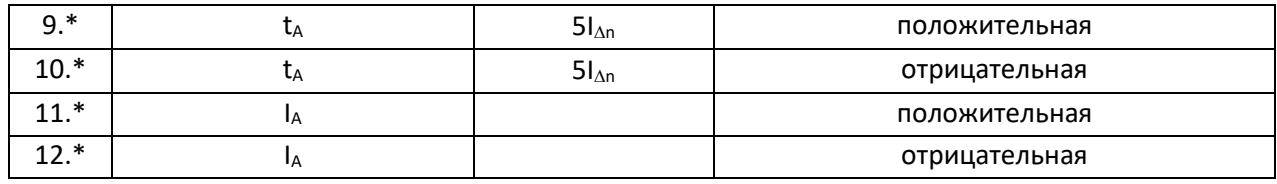

\* обозначены параметры, измерение которых приводит к срабатыванию УЗО

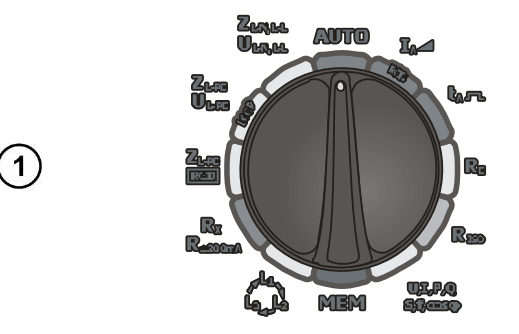

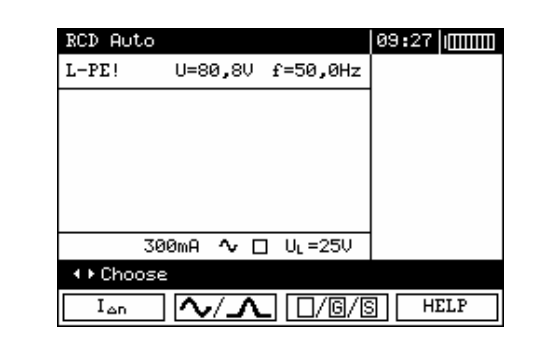

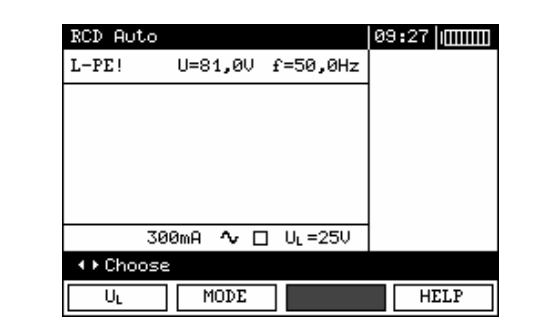

L1<br>L2<br>N<br>PF RCD  $\overline{4}$ ÞЕ  $000$  $\circ$   $\circ$ 

Установите поворотный переключатель в режим **AUTO**.

Нажмите **F1**  $\boxed{\phantom{a}I_{\text{dn}}\phantom{a}}$  для выбора значения I<sub>An</sub>.

Нажмите **F2**  $\sqrt{2\sqrt{2}}$ для выбора формы тока срабатывания.

Нажмите **F3 G S** для выбора типа УЗО.

Используя клавиши ▲ и ▼, установите необходимые параметры и подтвердите нажатием **ENTER**.

Для выбора второй группы параметров используйте клавиши  $\P$ и $\blacktriangleright$ .

Нажмите **F1 U<sup>L</sup>**  $\Box$  для выбора значения U $_\mathsf{L}$ .

Нажмите **F2 РЕЖИМ** для установки измеряемых параметров.

Нажмите **F3 ПРОВОД** и выберите длину провода L (для режима **ZL-PE RCD**).

Используя клавиши ▲ и ▼ установите необходимые параметры и подтвердите нажатием **ENTER**.

Подключите измеритель согласно схеме.

 $\circled{2}$ 

 $\circled{3}$ 

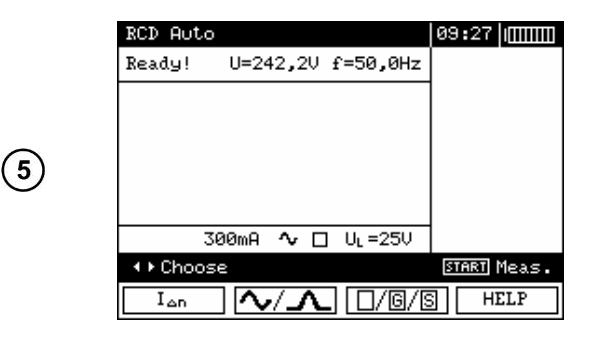

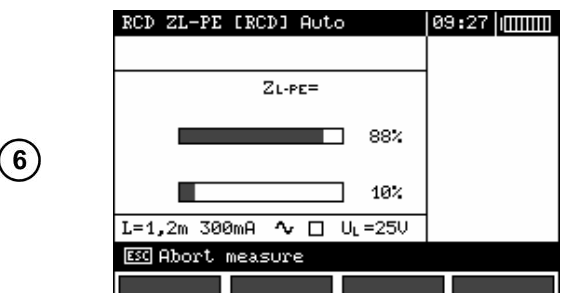

09:27 00000 RCD ZL-PE [RCD] Auto  $= 20,60$ II۳  $=5,31\Omega$ lв  $=9,85\Omega$ ļΧι  $\mathbf{Z}_{\text{LPE}} = 11,19\Omega$ UL-PE=239,9V  $(7)$  $\leq$ 45Hz  $41/2$  $L=1,2m$  300mA  $\sim$   $\Box$  U<sub>L</sub>=25V  $ESC$   $Exit$ **ENTER** Urite [4Screen] Screenk

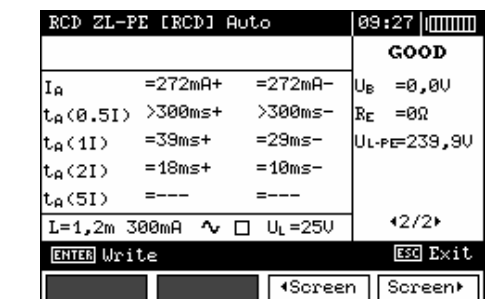

 $\sqrt{8}$ 

Надпись **ГОТОВО** на дисплее говорит о готовности прибора к измерению.

На дисплее отображаются значения действующего напряжения сети и частоты.

Для начала измерения нажмите клавишу **START**. Некоторые измерения могут привести к выключению УЗО. Для измерения следующих параметров достаточно привести УЗО в рабочий режим.

Процесс выполнения обозначен индикаторами выполнения: нижний – полный цикл; верхний – измерение **ZL-PE RCD** и **IA**.

Результаты измерения.

С помощью клавиш **F3** и **F4** возможно пролистать группы полученных результатов.

## **3.7 Измерение сопротивления изоляции**

**Внимание Подключение поврежденных или нестандартных измерительных проводов, в частности, не рассчитанных на высокое напряжение, грозит поражением электрическим током или очень большими погрешностями измерения.**

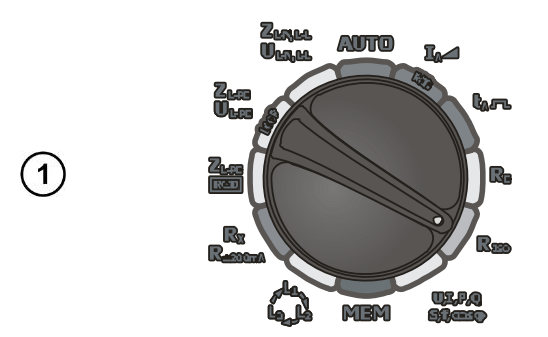

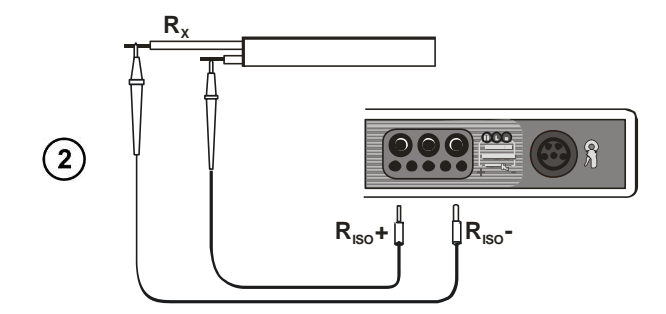

Установите поворотный переключатель в режим **RISO**.

Нажмите клавишу **F1** и установите необходимое измерительное напряжение U<sub>N</sub>.

С помощью клавиш ▲ и ▼ установите необходимое значение и подтвердите выбор нажатием клавиши **ENTER**.

Подключите измеритель согласно схеме.

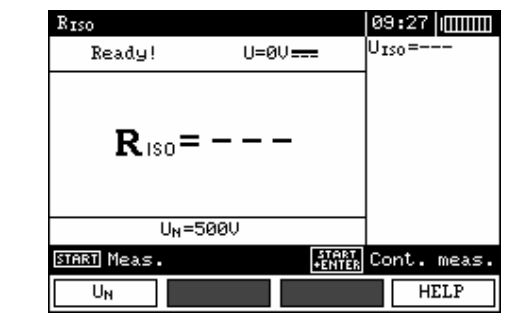

Надпись **ГОТОВО** на дисплее говорит о готовности прибора к измерению.

Нажмите и удерживайте клавишу **START**.

Измерение будет проводиться только при условии удерживания клавиши.

Для блокировки клавиши **START** нажмите её и удерживайте до звукового сигнала (3-5 сек). После нажмите клавишу **ENTER** и отпустите обе клавиши. Для остановки измернеия нажмите клавишу **START**.

Отображаемая на экране информация при измерении

 $\mathcal{A}$ 

RISO

 $(3)$ 

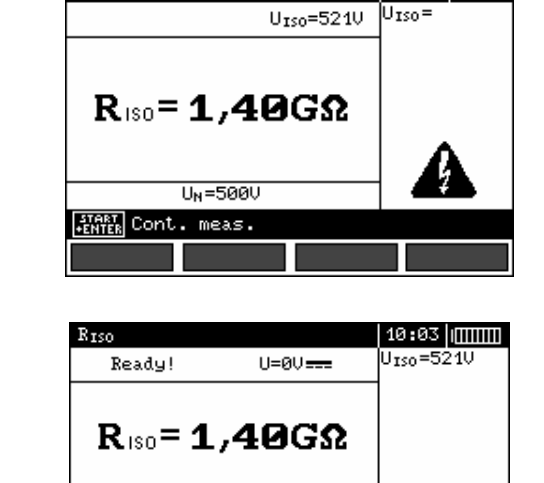

 $U_N = 500U$ 

**START** Meas.

UN

**START** Cont. meas.

10:03 ||||||||||||

**ENTER** Write

**HELP** 

 $U_{\text{ISO}} =$ 

Результаты измерения.

24

 $\left(5\right)$ 

**Внимание Во время измерения на выходах прибора MPI-520 формируется напряжение до 1000 В.**

## **Внимание**

**Во время измерений запрещается отключать измерительные провода или изменять положение поворотного переключателя MPI-520. Пренебрежение данным правилом может привести к повреждению прибора или/и поражению током пользователя.**

После окончания измерения прибор автоматически разряжает ёмкость кабеля через внутреннее сопротивление 100кОм.

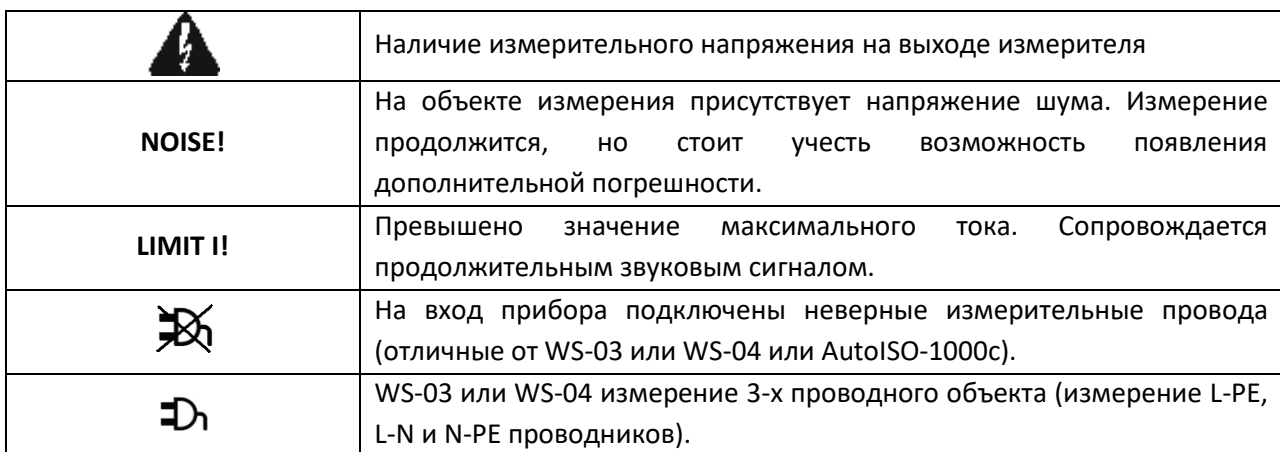

#### **Возможные сообщения, отображаемые на экране измерителя:**

#### **3.7.1 Измерение сопротивления изоляции с помощью адаптера AutoISO-1000с**

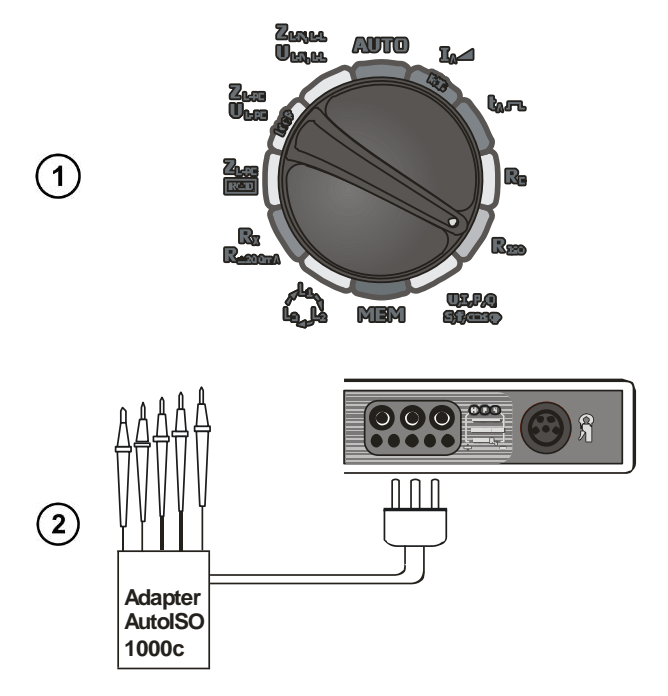

Установите поворотный переключатель в режим **RISO**.

Измеритель MPI-520 автоматически определит подключение адаптера AutoISO-1000с и добавит необходимые возможности настройки.

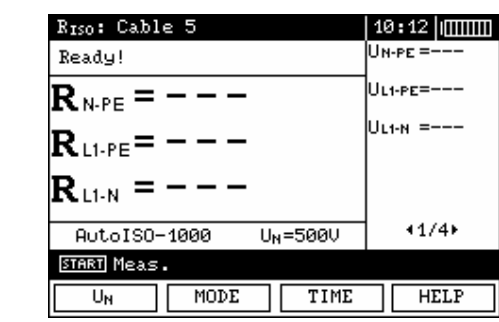

Нажмите **F1**  $U_{N}$ для установки измерительного напряжения.

Нажмите **F2 РЕЖИМ** для выбора типа кабеля (3 х, 4-х или 5-ти жильный).

Нажмите **F3 ВРЕМЯ** для установки времени измерения.

Используя клавиши ▲ и ▼ установите необходимые параметры и подтвердите нажатием **ENTER**.

Нажмите **START** для начала измерения. Будет подано измерительное напряжение на первую пару проводов.

Если на объекте будет обнаружено напряжение, отобразится символ **«!»** (например, **UN-PE!**) и процесс измерения будет прерван автоматически.

Результаты измерний.

Используя клавиши **F3** и **F4**, выберите необходимую группу результатов.

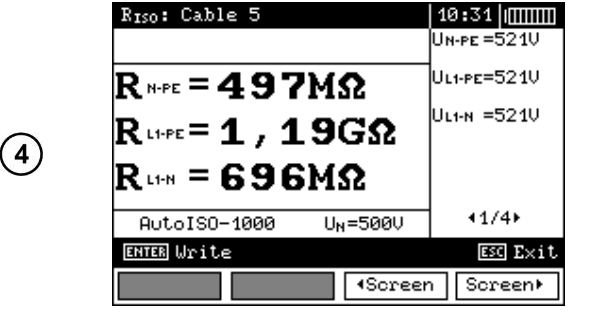

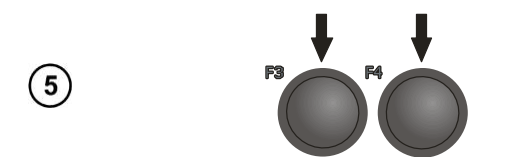

#### **Примечание:**

 $\circled{3}$ 

Все замечания и сообщения идентичны режиму измерения сопротивления изоляции.

## **3.8 Низковольтное измерение сопротивления**

**3.8.1 Измерение переходных сопротивлений контактов и проводников током не менее ±200мА**

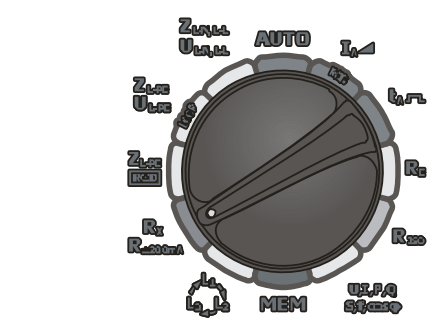

Установите поворотный переключатель в режим **RX; R±200mA**.

 $\left( 1\right)$ 

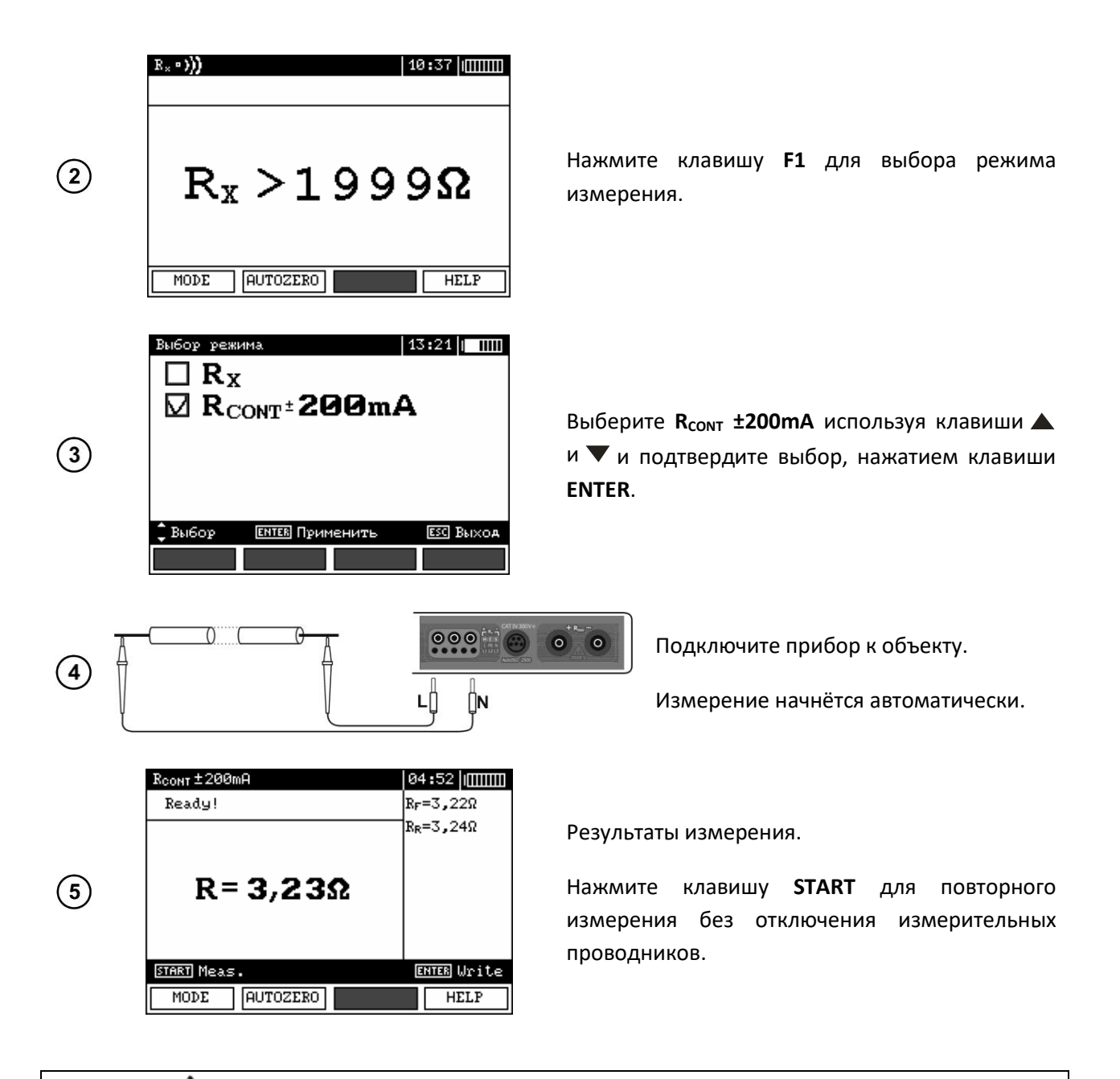

**Внимание** 

**Если на дисплеи появится сообщение «Напряжение на объекте», измерение будет прервано. Отключите прибор от измеряемого объекта.**

### **Возможные сообщения, отображаемые на экране измерителя:**

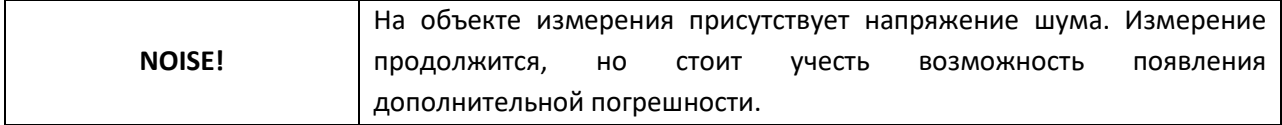

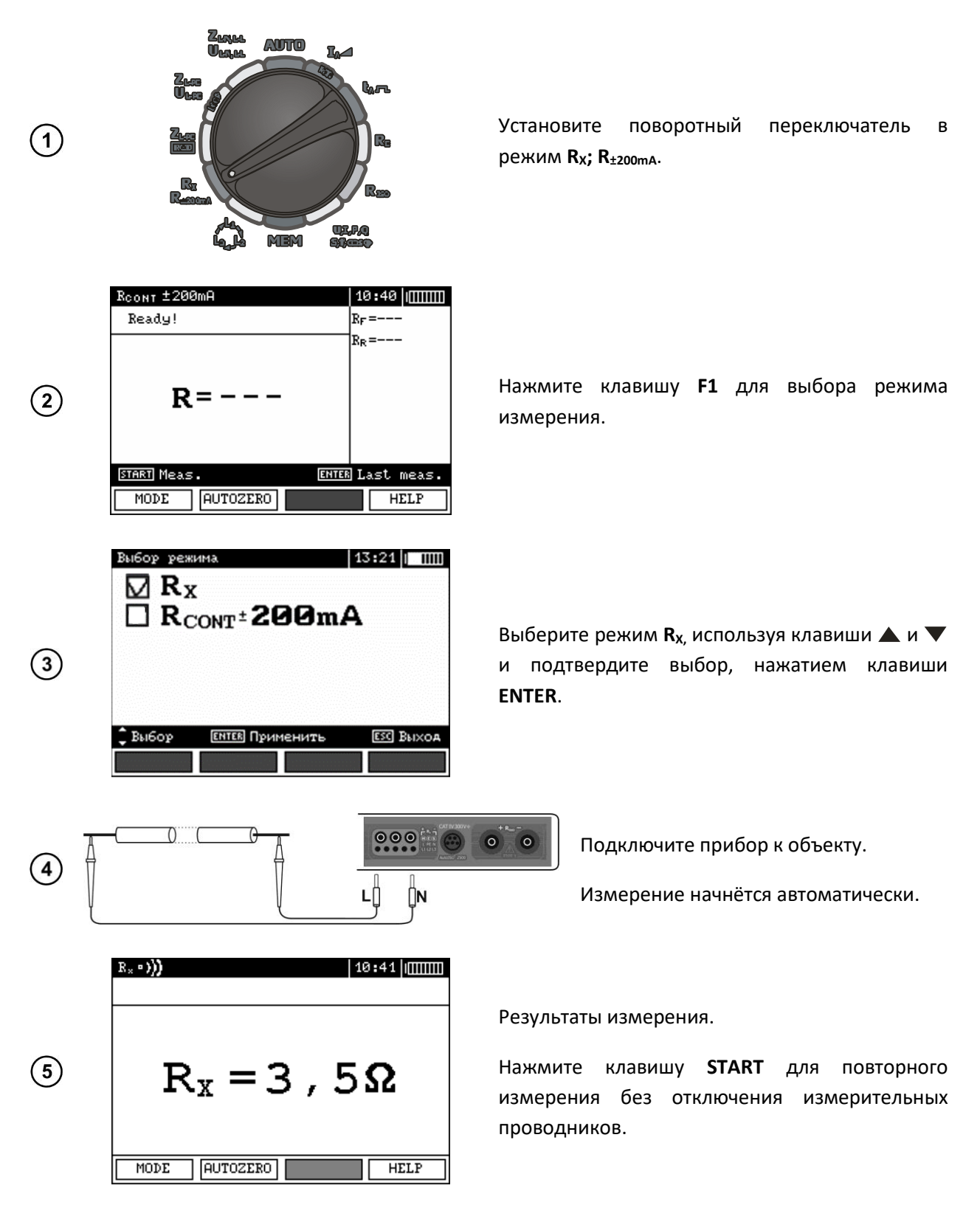

### **3.8.3 Компенсация сопротивления измерительных проводов (калибровка)**

При измерении малых сопротивлений существенное влияние на результат может оказывать сопротивление измерительных проводов. Для режимов **R<sup>X</sup>** и **R±200mA** используйте функцию **AUTOZERO** (компенсация).

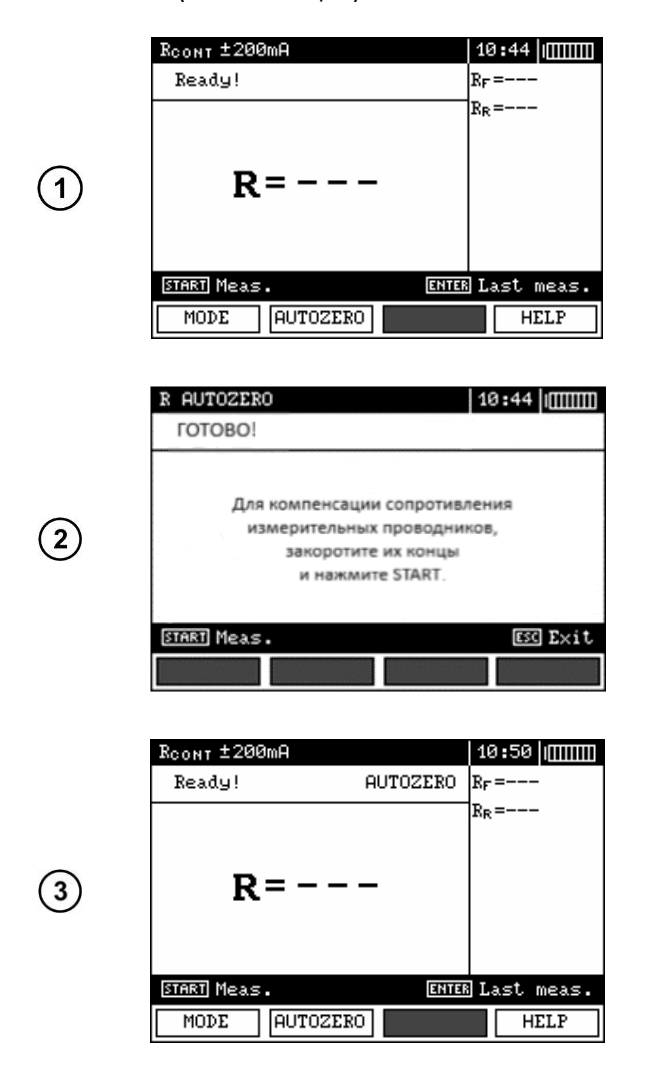

Нажмите клавишу **F2**.

Следуйте инструкциям, отображаемым на дисплее.

Для отмены **AUTOZERO** компенсации сопротивления (возврат к базовой калибровке), повторите описанный выше процесс, но в пункте 3 разомкните измерительные провода.

**3.9 Определение правильности чередования и фаз и перекоса фаз по напряжению**

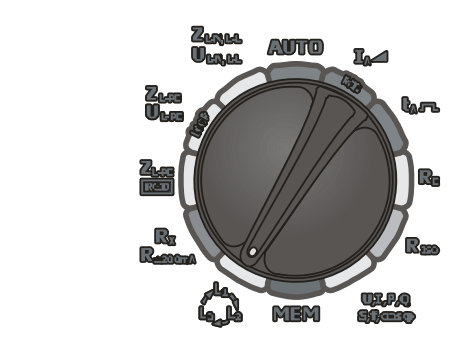

 $(1)$ 

Установите поворотный переключатель в режим **L1 L3 L2** .

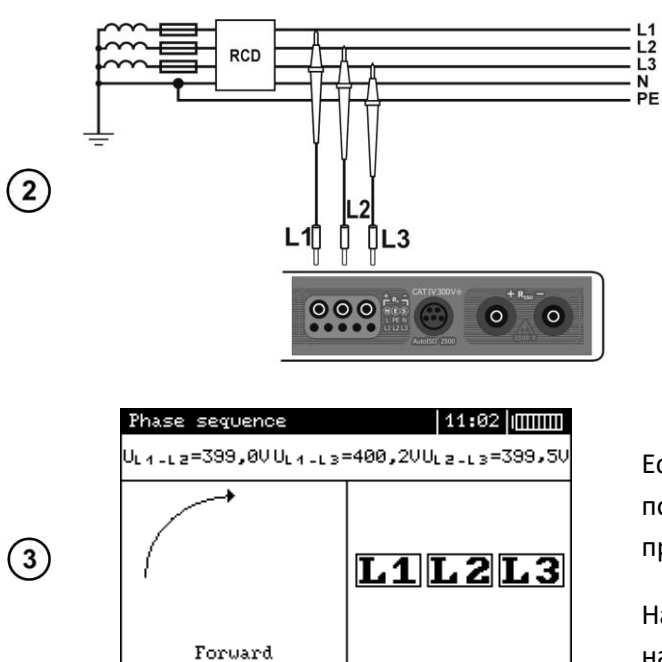

Подключите измеритель согласно схеме.

Если направление по часовой стрелке – прямая последовательность чередования фаз, если против часовой – обратная.

На дисплее также отображены линейное напряжения и индикация отдельных фаз.

## **4 ПАМЯТЬ**

Измеритель MPI-520 имеет собственную память на 50000 отдельных результатов измерений. Для удобства пользователя память разбита на 10 (десять) **Bank** по 99 ячеек **Cell** в каждом. Каждый результат измерения может быть записан в ячейку с выбранным номером так, чтобы Пользователь измерителя мог согласно собственной системе назначать номера ячеек памяти в соответствии с точками измерений и выполнять измерения в определённой последовательности.

**HELP** 

Память результатов измерений не удаляется после того, как измеритель выключен, а результаты можно считать или передать на компьютер при последующем включении питания прибора.

Прибор также позволяет удалить содержание памяти после обработки данных и перед выполнением нового ряда измерений, которые могут быть записаны в те же самые ячейки памяти как предыдущие.

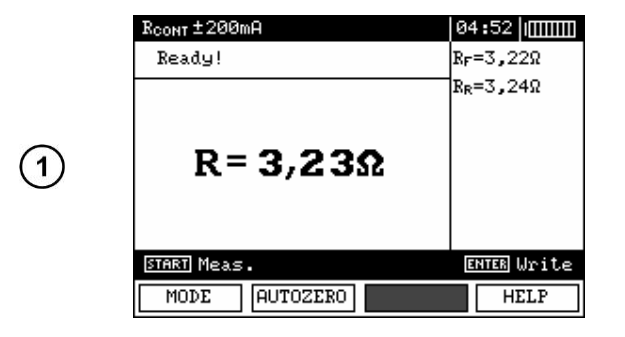

#### <span id="page-29-0"></span>**4.1 Запись в память результатов измерений**

Нажмите клавишу **ENTER** после завершения измерения.

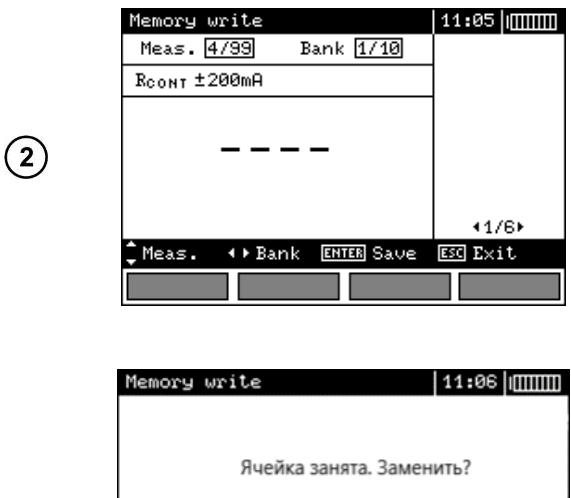

Да

+ Choose

 $\circled{3}$ 

 $\vert$  1

 $\circled{2}$ 

 $\circled{3}$ 

На дисплее отображаются:

- Тип измерения;
- Номер отображаемой ячейки;
- Номер **Bank**;
- Отображается ячейка доступная для сохранения данных;
- Отображается шесть результатов или шесть значений одного измерения.

При сохранении в ячейку с уже существующими данными (измерения отображены на дисплее) появится следующее сообщение.

Выберите соответствующую команду клавишами  $\blacklozenge$  и нажмите **ENTER**.

### **4.2 Считывание результатов, записанных в память**

**ENTER Approve** 

Нет

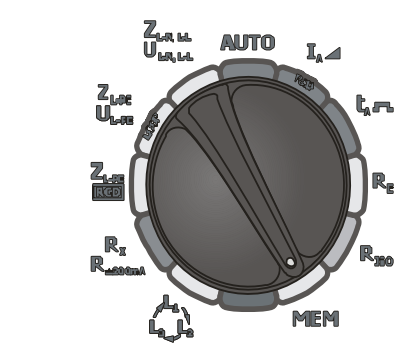

Установите поворотный переключатель в режим **MEM**.

 $11:99$ ||  $\text{mm}$ Memory Просмотр памяти Очистка памяти Choose Approve

Memory browsing 08:20 <u>| TIIII</u> Bank  $1/1$  $=17,800$ Meas.  $1/1$ Ιĸ ZL-PE, UL-PE  $= 9,19\Omega$ kι  $=9,08\Omega$ UL-PE=241,3U  $\mathbf{Z}_{\text{L-PE}}$ = 12, 92Ω  $=50,0$ Hz +1/4+ Meas. ++ Bank  $ESC$   $Exit$ Screen | Screen Выберите **Просмотр памяти** клавишами ▲ и и нажмите **ENTER** для подтверждения.

Отобразится первый из 4-х результатов, сохранённых в данной ячейке.

Измерения в ячейке памяти выбираются клавишами и ; в **Bank** памяти выбираются клавишами  $\blacktriangleleft$  и  $\blacktriangleright$ . Просмотр результатов в выбранной ячейке осуществляется клавишами **F3** и **F4**.

## **4.3 Удаление содержимого памяти**

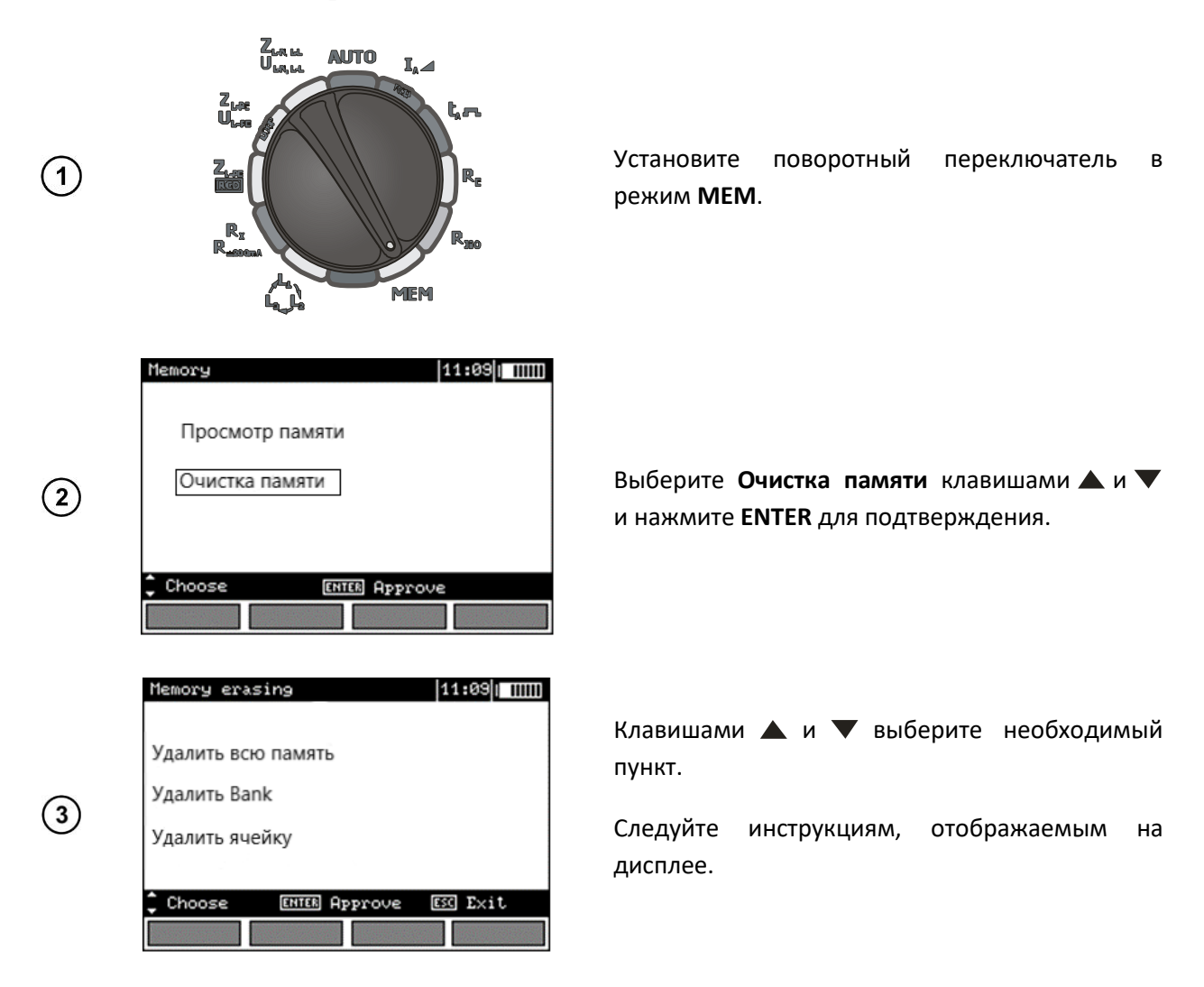

## **5 ИНТЕРФЕЙС**

## **5.1 Оборудование для подключения**

Для подключения измерителя необходим стандартный USB кабель или радиомодуль OR-1 и соответствующее программное обеспечение. В случае отсутствия данных устройств, его можно приобрести у Производителя или авторизованного представителя.

Более подробную информацию по программному обеспечению можно получить у авторизованных представителей.

## **5.2 Подключение измерителя к компьютеру**

- Установите поворотный переключатель в режим **MEM**;
- Подключите кабель к USB разъему измерителя и компьютера;
- Запустите программное обеспечение.

PIN-код по умолчанию – **123**.

## **6 ПИТАНИЕ**

## **6.1 Информация о состоянии элементов питания**

Уровень заряда элементов питания отображается соответствующим символом в правом верхнем углу дисплея.

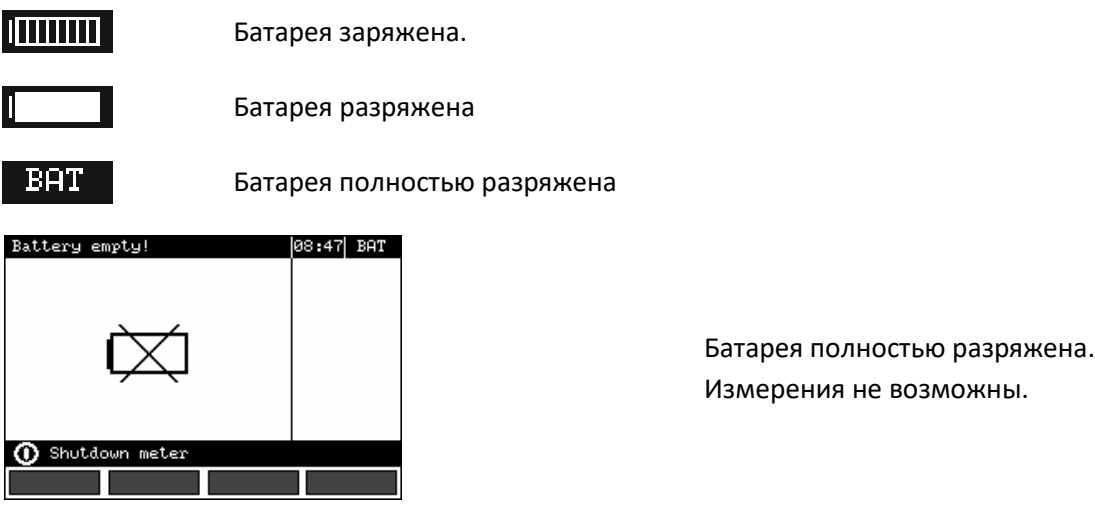

Появление символа **BАТ!** на дисплее измерителя обозначает низкий уровень заряда элементов питания и необходимость в их подзарядке или замене.

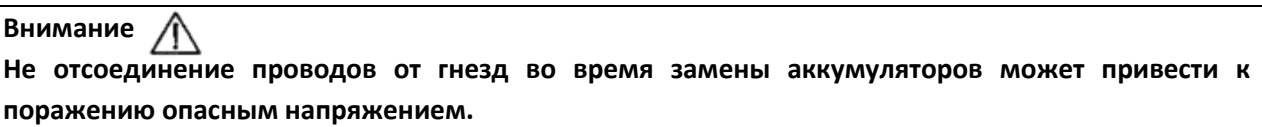

## **6.2 Установка элементов питания**

Измеритель MPI-520 укомплектован пакетом аккумуляторов (NiMH) и зарядным устройством. Пакет аккумуляторов устанавливается в специальное отделение на задней панели измерителя. Зарядное устройство подключается в специальный разъём на внешней панели измерителя. Питание осуществляется от сети 100-240В 50Гц или 60Гц. Также в стандартной комплектации имеется автомобильное зарядное устройство.

Порядок замены элементов питания:

- Отключите все измерительные провода от соответствующих разъёмов и выключите измеритель;
- Открутите 4 (четыре) винта на задней панели прибора (нижняя часть корпуса);
- Снимите аккумуляторный отсек. В нём находится аккумулятор. Замена производится комплектом (отсек + аккумулятор);
- Установите заменяемый аккумуляторный отсек в измеритель;
- Закрутите 4 (четыре) винта.

## **6.3 Зарядка аккумуляторов**

Для зарядки аккумуляторов подключите стандартное зарядное устройство к разъёму, размещённому под специальной резиновой заглушкой на внешней панели измерителя. Питание осуществляется от сети 100-240В 50Гц или 60Гц.

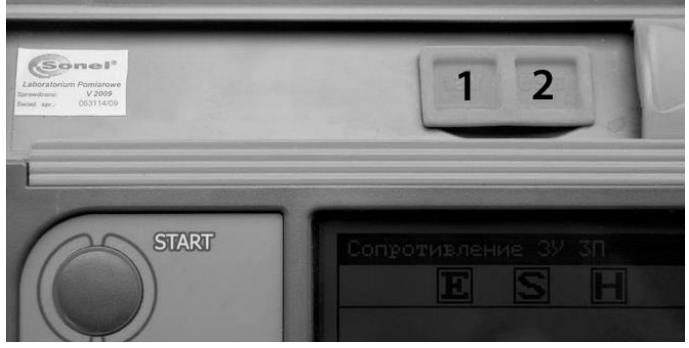

Расположение разъёмов зарядки (**1**) и порт подключения компьютера USB (**2**)

Также в стандартной комплектации имеется автомобильное зарядное устройство. Не рекомендуем использовать нестандартные зарядные устройства, т.к. это может привести к повреждению прибора или поражению током. При попытке зарядки батареек процесс зарядки будет остановлен автоматически, а на экране отобразится соответствующее сообщение.

Процесс зарядки начинается сразу же после подключения зарядного устройства к соответствующему разъёму на приборе, независимо включен он или отключен. Аккумуляторы заряжаются согласно алгоритму "быстрая зарядка"- этот процесс позволяет сократить время зарядки приблизительно до 4-х часов. Окончание процесса зарядки определяется появлением надписи **Зарядка завершена** на дисплее измерителя. Затем выключите измеритель и отсоедините зарядное устройство.

**Внимание При подаче питания к зарядному устройству измерителя от электрической сети, размещать оборудование следует таким образом, чтобы не было трудностей с его отключением.**

**Внимание Проведение измерений при низком уровне заряда элементов питания может привести к возникновению дополнительной погрешности.**

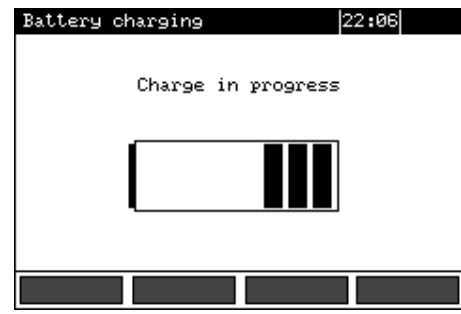

Сообщение, указывающее на активность процесса зарядки.

Процесс зарядки (графическая индикация)

В случае слишком быстрой зарядки аккумуляторов необходимо отключить зарядное устройство и подключить его снова для возобновления процесса зарядки. Чаще всего такие ситуации возникают из-за перебоев в сети питания.

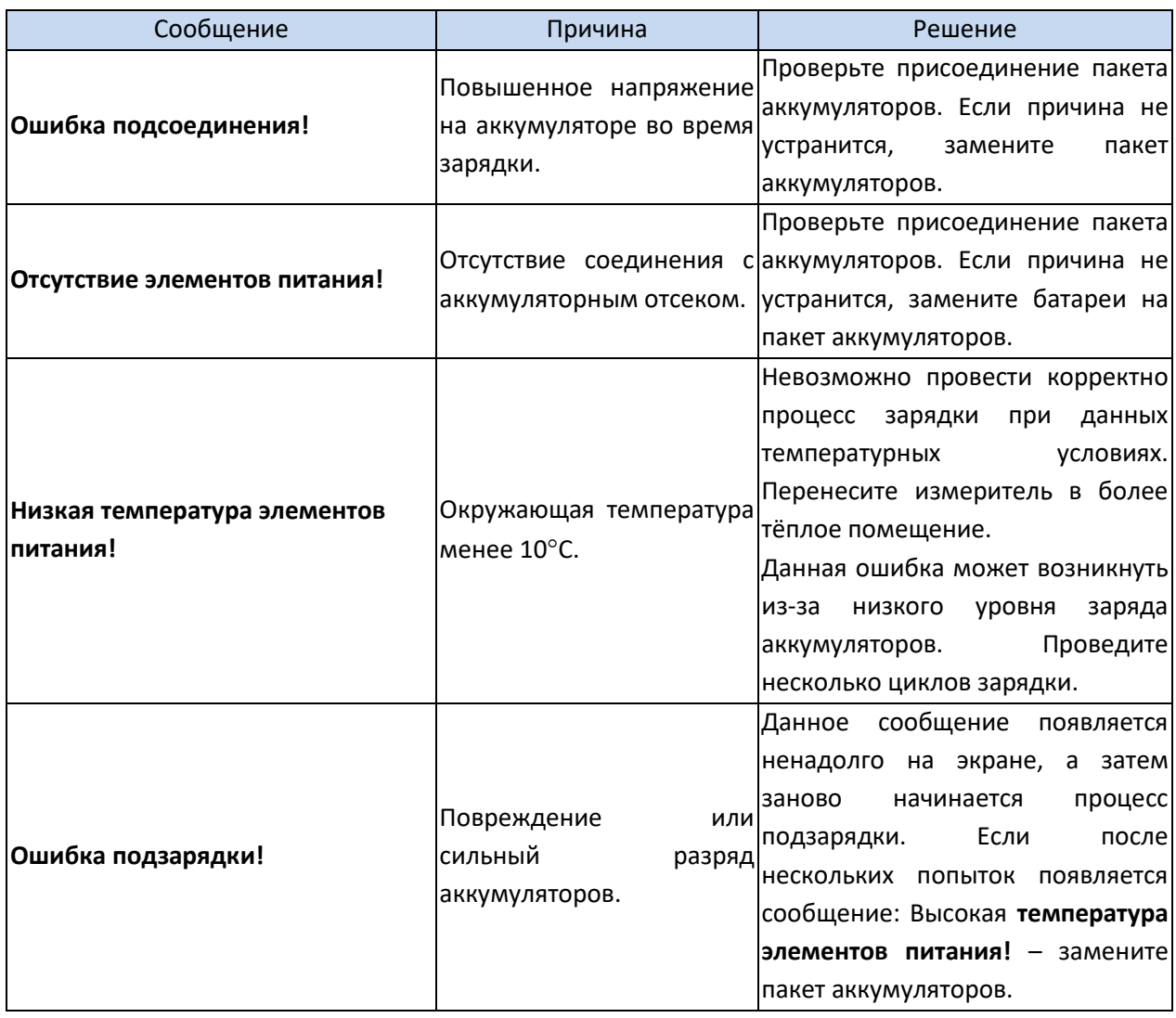

## **7 ОБЩИЕ ПРАВИЛА ИСПОЛЬЗОВАНИЯ NiMH АККУМУЛЯТОРОВ**

При длительном хранении прибора следует вынуть аккумуляторы и хранить отдельно.

Храните аккумуляторы в сухом, прохладном, хорошо вентилируемом помещении, а также защищайте их от перегрева под прямыми лучами солнца. Температура окружающей среды для длительного хранения должна быть ниже  $30^{\circ}$ С. Хранение аккумуляторов длительное время при высокой температуре, вследствие внутренних электрохимических процессов, сокращает их срок службы.

Аккумуляторы NiMH рассчитаны на 500-1000 циклов зарядки и достигают максимальной энергоёмкости после формирования 2-3 циклов зарядки/разрядки (изначально или при малом ресурсе энергоёмкости). Важнейшим фактором, влияющим на срок службы аккумулятора, есть глубина разрядки. Более глубокая разрядка аккумуляторов сокращает их срок службы.

Эффект памяти в аккумуляторах NiMH проявляется в ограниченной форме. Аккумуляторы можно без больших последствий дозарядить. Желательно, через определённое время эксплуатации, нескольких циклов, полностью разрядить.

Во время хранения аккумуляторов NiMH происходит самопроизвольная их разрядка со скоростью около 30% в месяц. Хранение аккумуляторов в высоких температурах может ускорить этот процесс даже вдвое. Чтобы не допустить лишней разрядки аккумуляторов, рекомендуется через некоторое время дозарядить их (даже неиспользуемые).

Современные быстродействующие зарядные устройства распознают в одинаковой степени очень низкую, так и очень высокую температуру аккумуляторов и соответственно откликаются на эти ситуации. Очень низкая температура должна предотвратить начало процесса зарядки, которая может окончательно повредить аккумулятор. Повышение температуры аккумулятора является сигналом для завершения зарядки и является типичным явлением. Зарядка при высокой температуре окружающей среды кроме уменьшения срока службы, вызывает быстрый рост температуры аккумулятора, который, впоследствии, не будет заряжен до полной ёмкости.

Следует помнить, что при быстрой зарядке аккумуляторы заряжаются около 80% ёмкости. Лучших результатов можно получить, продлив зарядку: зарядное устройство будет переходить в режим подзарядки малым током и при последующих нескольких часах аккумуляторы заряжаются до полной ёмкости.

Не заряжайте и не используйте аккумуляторы в экстремальных температурах. Крайние температуры сокращают сроки службы элементов питания и аккумуляторов. Следует избегать размещения устройств, работающих от аккумуляторов в очень тёплых местах. Номинальная температура работы должна строго соблюдаться.

## **8 ТЕХНИЧЕСКИЕ ХАРАКТЕРИСТИКИ**

## **8.1 Основные технические характеристики**

Сокращение «е.м.р.» в определении основной погрешности обозначает «единица младшего разряда».

Сокращение «и.в.» в определении основной погрешности обозначает «измеренная величина»

#### Измерение напряжения переменного тока (True RMS)

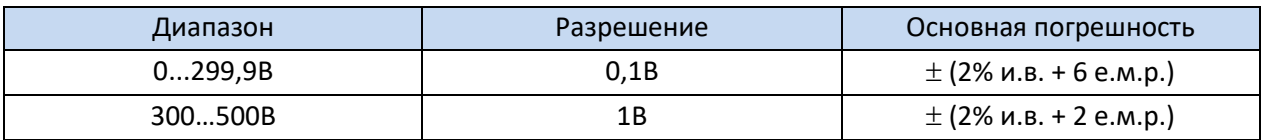

• Диапазон частоты: 45...65Гц

#### Измерение частоты

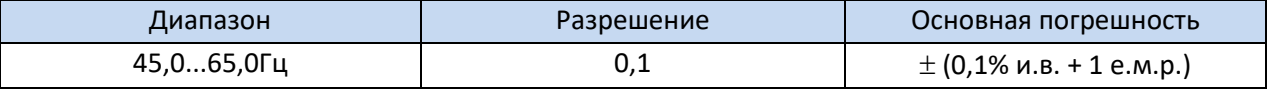

• Диапазон напряжений: 50...500В

### Измерение переменного тока (True RMS)

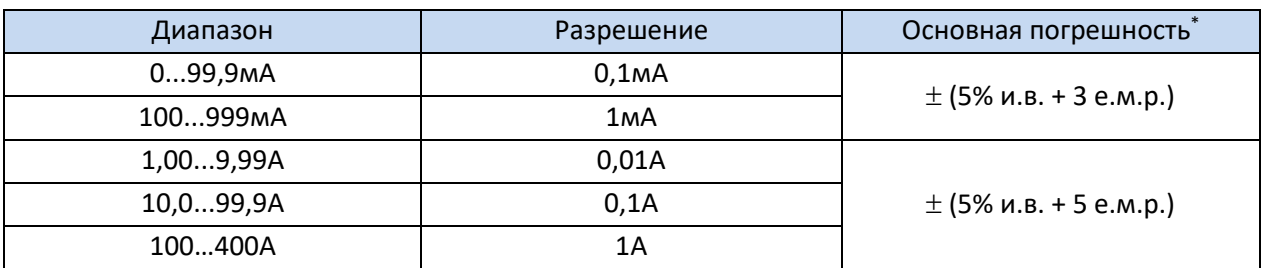

• Номинальная частота сети f<sub>n</sub>: 50Гц, 60Гц

\* Погрешность клещей учитывается отдельно

## **8.1.1 Измерение активной мощности P, реактивной мощности Q, полной мощности S и cosφ**

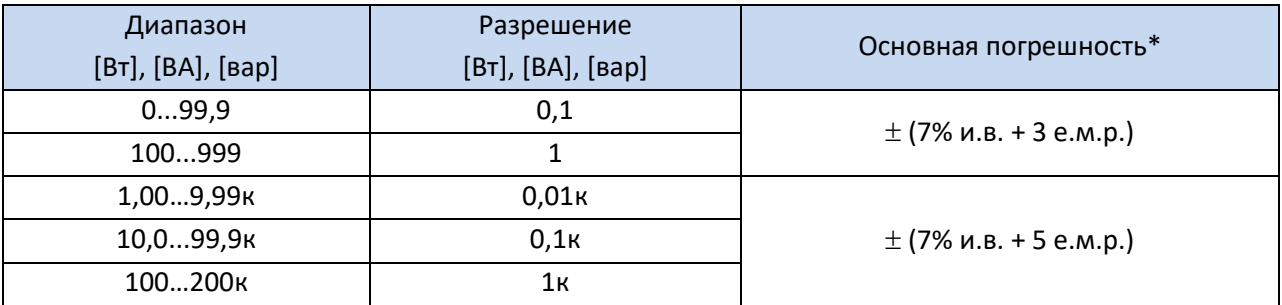

- Диапазон напряжения: 0…500В;
- Диапазон тока: 0...400A;
- Номинальная частота сети  $f_n$ : 50Гц, 60Гц;
- Количество исследуемых фаз: 1;
- Диапазон cosφ: 0...1,00 (разрешение 0,01)
	- U: 50…500В, I: 10мA…400A.

Погрешность токоизмерительных клещей учитывается отдельно.

## **8.1.2 Измерение параметров петли короткого замыкания ZL-PE, ZL-N, ZL-L**

Измерение полного сопротивления петли короткого замыкания Zs

Диапазон измерения согласно ГОСТ IEC 61557-3-2013:

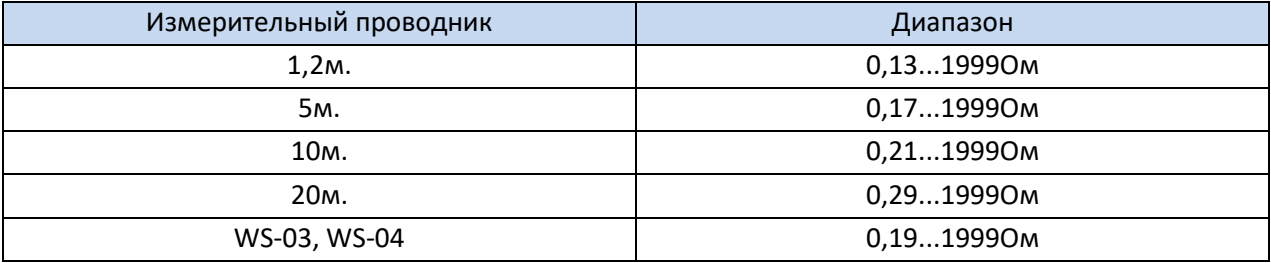

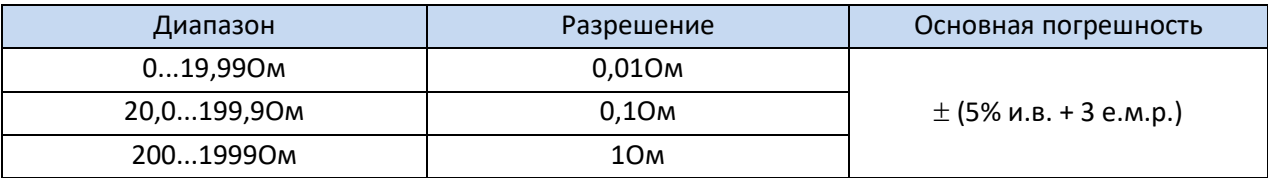

Номинальное напряжение сети  $U_{nL-N}/U_{nL-L}: 110/190B, 115/200B, 127/220B, 220/380B,$ 230/400В, 240/415В;

- Рабочий диапазон напряжения: 95...270В (для Z<sub>L-PE</sub> и Z<sub>L-N</sub>) и 95...440В (для Z<sub>L-l</sub>);
- Номинальная частота сети  $f_n$ : 50Гц, 60Гц;
- Рабочий диапазон частоты: 45…65Гц;
- Максимальный измерительный ток (для 415В): 41,5A (продолжительность 10мсек.).

## Измерение активного  $R_s$  и реактивного  $X_s$  сопротивления петли короткого замыкания

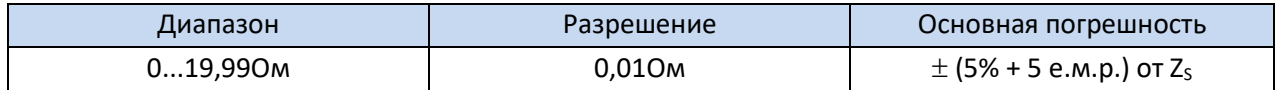

• Рассчитывается и отображается для  $Z_s$  < 200м.

### Ток короткого замыкания  $I_K$  петли

#### Диапазон измерения согласно ГОСТ IEC 61557-3-2013 рассчитывается на основании величины Z<sub>s</sub>

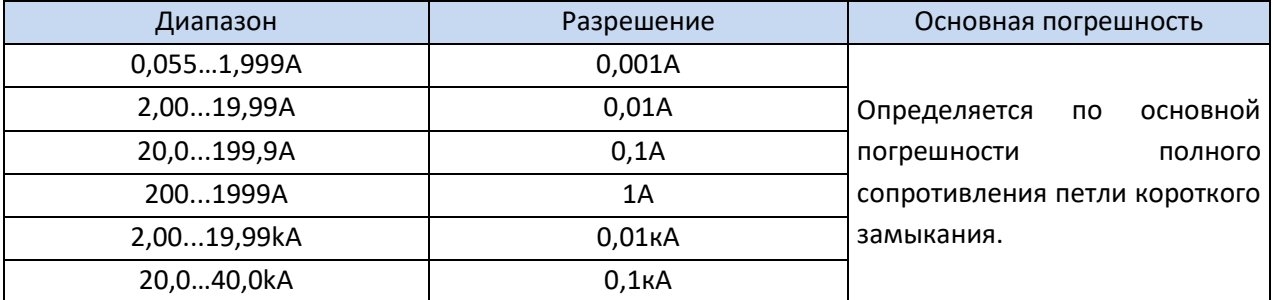

## **8.1.3 Измерение параметров петли короткого замыкания ZL-PE RCD**

Измерение полного сопротивления петли короткого замыкания  $Z_S$ 

Диапазон измерения согласно ГОСТ IEC 61557-3-2013: 0,5…1999Ом для проводов 1,2м., адаптеров WS03 и WS04 и 0,51...1999Ом для 5м., 10м. и 20м. проводов.

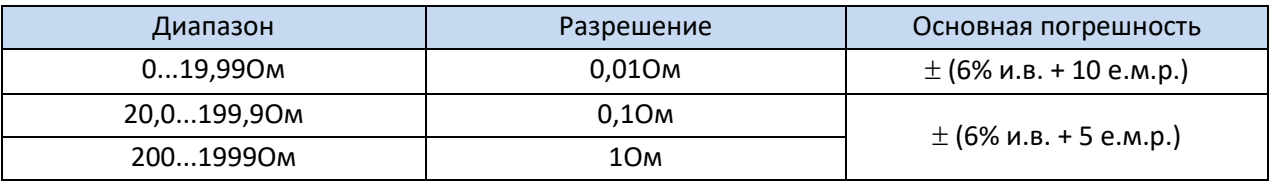

- Без отключения УЗО с  $I_{\Delta n} \geq 30$ мА;
- Номинальное напряжение сети U<sub>n</sub>: 110В, 115В, 127В, 220В, 230В, 240В;
- Рабочий диапазон напряжений: 95…270В;
- Номинальная частота сети  $f_n$ : 50Гц, 60Гц;
- Рабочий диапазон частоты: 45…65Гц.

#### Измерение активного  $R_S$  и реактивного  $X_S$  сопротивления петли короткого замыкания

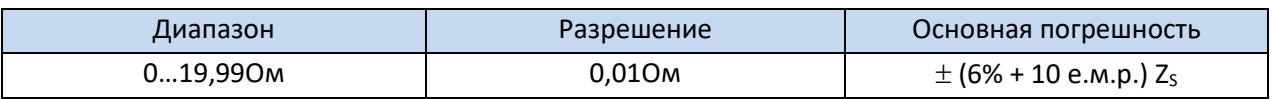

• Рассчитывается и отображается для  $Z_s$  < 200м.

#### Ток короткого замыкания  $I_K$  петли

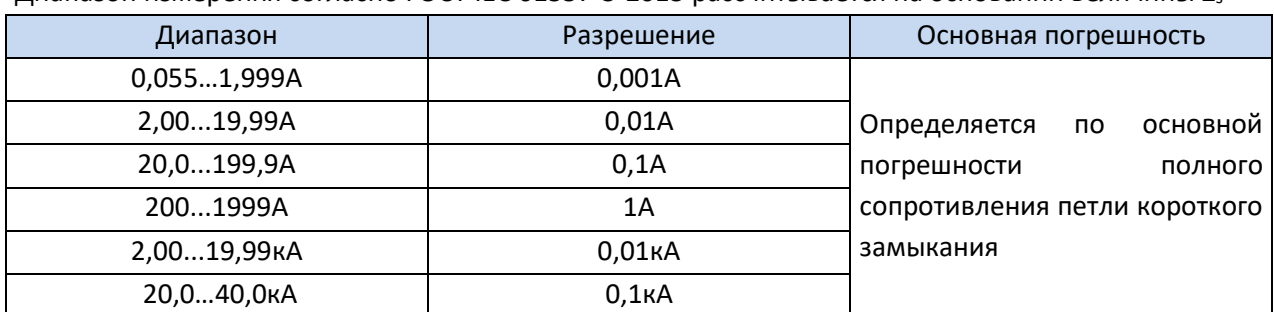

Диапазон измерения согласно ГОСТ IEC 61557-3-2013 рассчитывается на основании величины Z<sup>s</sup>

### **8.1.4 Измерение параметров устройств защитного отключения (УЗО)**

- Номинальное напряжение сети  $U_n$ : 110В, 115В, 127В, 220В, 230В, 240В;
- Рабочий диапазон напряжений: 95…270В;
- Номинальная частота сети  $f_n$ : 50Гц, 60Гц;
- Рабочий диапазон частоты: 45…65Гц.

#### Время срабатывания УЗО  $t_A$  (для режима  $t_A$ )

#### Диапазон измерения согласно ГОСТ IEC 61557-6-2013: 10мс ... до верхнего предела диапазона

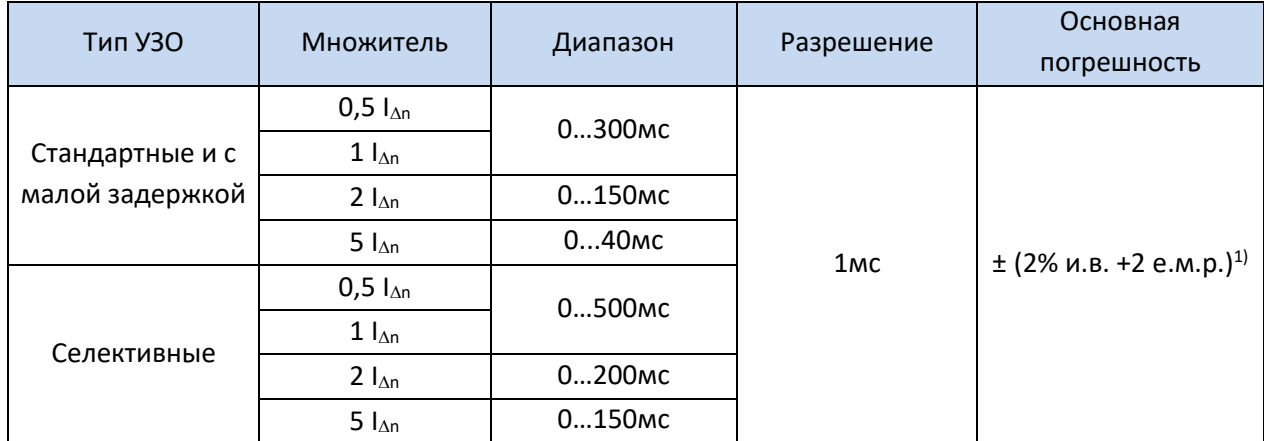

 $^{1)}$  - для I $_{\Delta}$ n = 10мА и 0,5 I $_{\Delta}$ n основная погрешность ± (2% и.в. +3 е.м.р.)

#### Действительная величина создаваемого тока утечки при измерении времени отключения УЗО

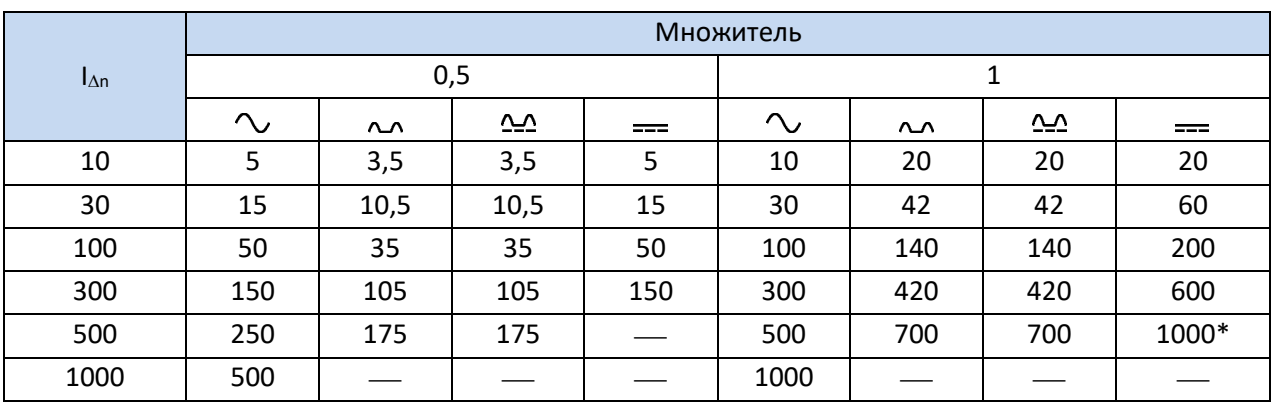

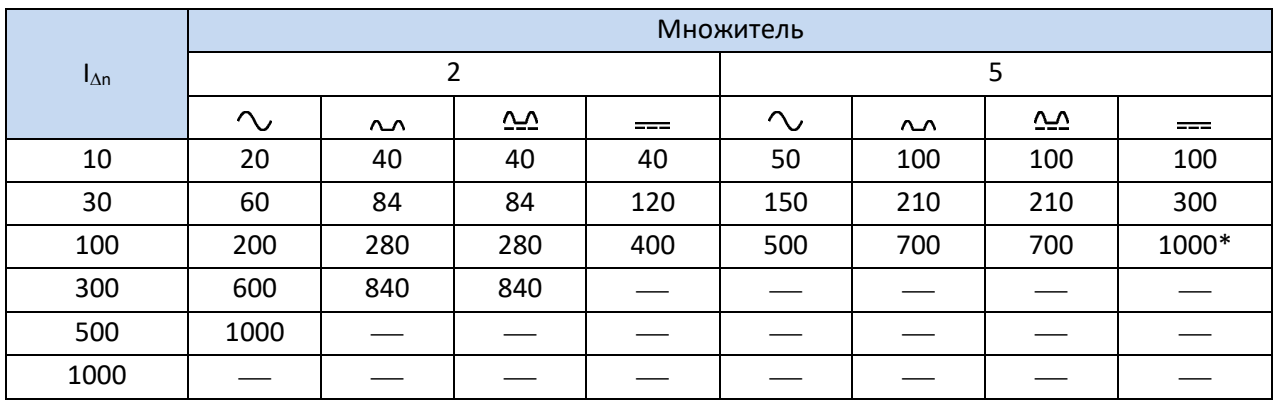

\* - не соответствует при  $U_n = 110B$ , 115В и 127В

#### Измерение сопротивления защитного заземления RE

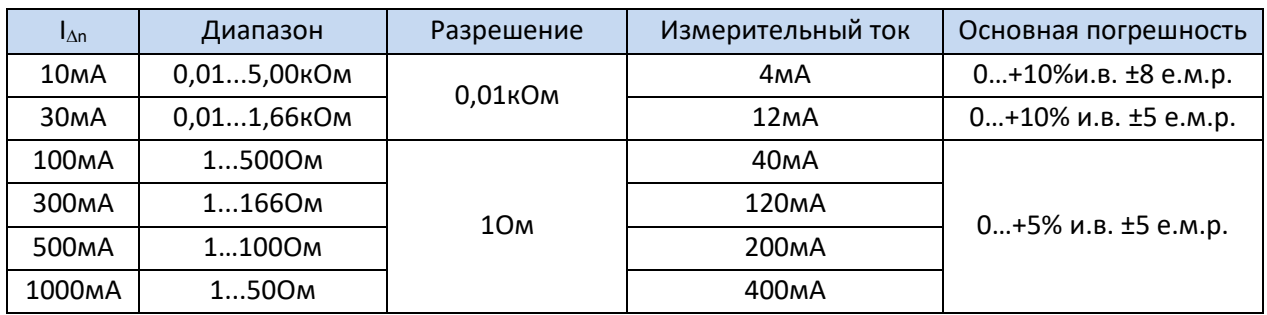

Измерение напряжения прикосновения U<sub>B</sub> относительно I<sub>An</sub>

#### Диапазон измерения согласно ГОСТ IEC 61557-6-2013: 10...100В

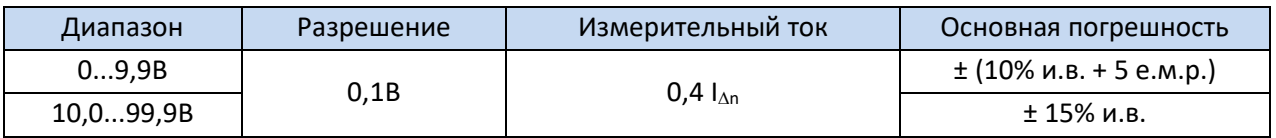

Измерение тока отключения УЗО I<sub>A</sub> для синусоидального дифференциального тока

### Диапазон измерения согласно ГОСТ IEC 61557-6-2013:  $(0, 3...1, 0)$ I<sub>An</sub>

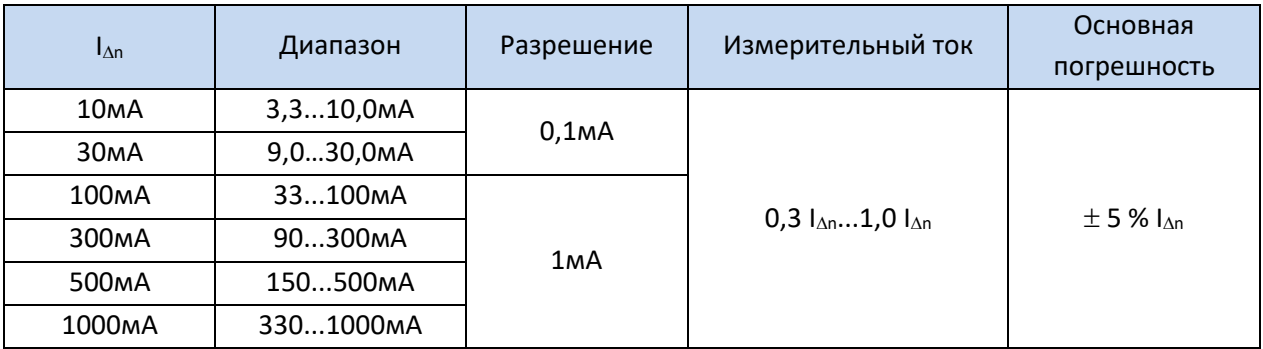

• Допускается начало измерения с положительного или отрицательного полупериода тока утечки;

• Время протекания тока измерения: макс. 3200мс.

## Измерение тока отключения УЗО (IA) для однополярного пульсирующего дифференциального тока и однополярного пульсирующего дифференциального тока с постоянной составляющей 6мA

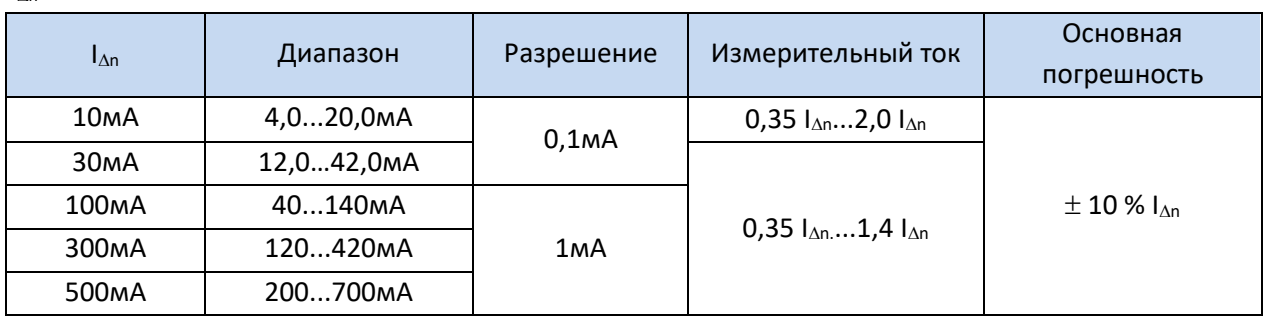

Диапазон измерения согласно ГОСТ IEC 61557-6-2013: (0,4...1,4)|<sub>∆n</sub> для I<sub>∆n</sub> ≥ 30мA и (0,4...2)|<sub>∆n</sub> для  $I_{\text{An}}=10\text{mA}$ 

• Допускается начало измерения с положительного или отрицательного полупериода тока утечки;

• Время протекания тока измерения: макс. 3200мс.

#### Измерение тока отключения УЗО I<sub>A</sub> для постоянного дифференциального тока

#### $I_{\text{An}}$  Диапазон | Разрешение | Измерительный ток Основная погрешность 10мA | 4,0...20,0мA | 0,1мA 0,2  $I_{\Delta n}$   $\qquad$  10 %  $I_{\Delta n}$  10 %  $I_{\Delta n}$ 30мA 12...60мA 1мA 100мA 40…200мA 300мA 120...600мA 500мA 200...1000мA

Диапазон измерения согласно ГОСТ IEC 61557-6-2013:  $(0,4...2)$ I<sub>An</sub>

• Допускается измерение положительным и отрицательным постоянным током

• Время протекания тока измерения: макс. 5040мс.

## **8.1.5 Измерение сопротивления заземляющих устройств R<sup>E</sup>**

Диапазон измерения согласно ГОСТ IEC 61557-5-2013: 0,5Ом…1,99кОм для измерительного напряжения 50В и 0,56Ом…1,99кОм для измерительного напряжения 25В

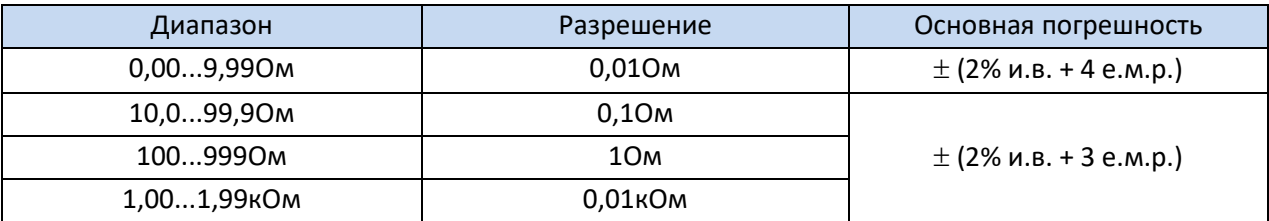

• Измерительное напряжение: 25В или 50В RMS;

- Измерительный ток: 20мА, синусоидальный RMS 125Гц (для  $f_n = 50\Gamma \mu$ ) и 150Гц (для  $f_n = 60\Gamma \mu$ );
- Блокирование измерения при напряжении помех  $U_N$ >24В;
- Максимальное напряжение помех (измерение)  $U_{Nmax}$ =100В;
- Максимальное сопротивление вспомогательных зондов: 50кОм.

Измерение сопротивления вспомогательных зондов R<sub>H</sub>, R<sub>S</sub>

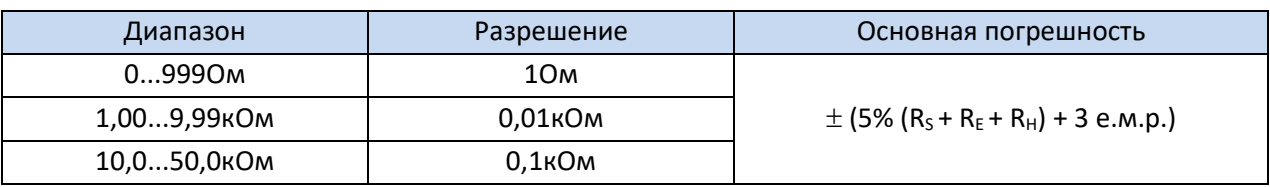

Измерение напряжения помех

Внутреннее сопротивление: около 100кОм

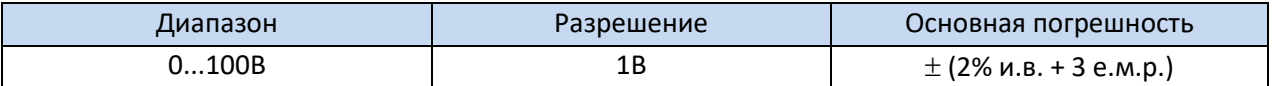

### **8.1.6 Низковольтное измерение сопротивления**

#### Измерение переходных сопротивлений контактов и проводников током не менее ±200мА

Диапазон измерения согласно ГОСТ IEC 61557-4-2013: 0,12…400Ом

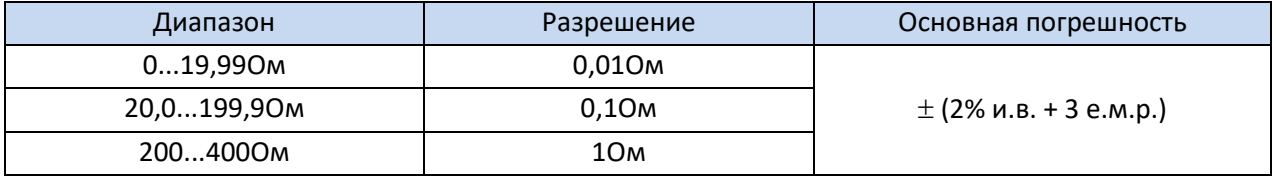

- Напряжение на разомкнутых измерительных проводниках: 4…9В;
- Выходной ток при R < 20м: мин. 200мA (Isc: 200..250мA);
- Компенсация сопротивления измерительных проводов;
- Измерение двунаправленным током.

#### Измерение активного сопротивления малым током

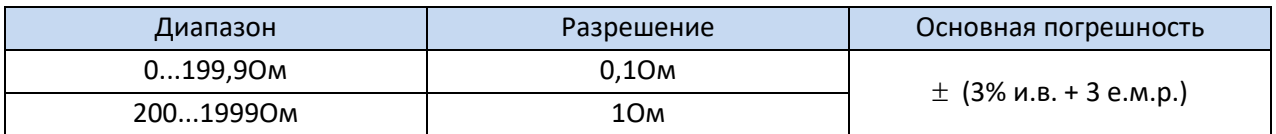

- Напряжение на разомкнутых измерительных проводниках: 4…9В;
- Выходной ток < 8мА;
- Звуковая индикация при сопротивлении < 30Ом±50%;
- Компенсация сопротивления измерительных проводов.

#### **8.1.7 Измерение сопротивления изоляции**

Диапазон измерения согласно ГОСТ IEC 61557-2-2013 для  $U_N$  = 50В: 50кОм...250МОм

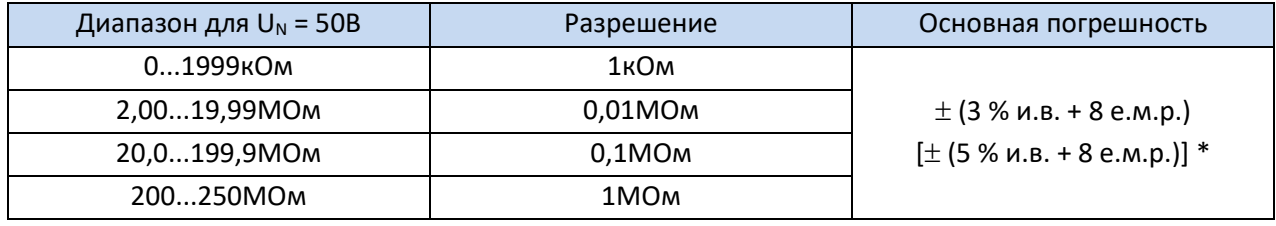

\* - для адаптеров WS-03 и WS-04

### Диапазон измерения согласно ГОСТ IEC 61557-2-2013 для  $U_N$  = 100В: 100кОм...500МОм

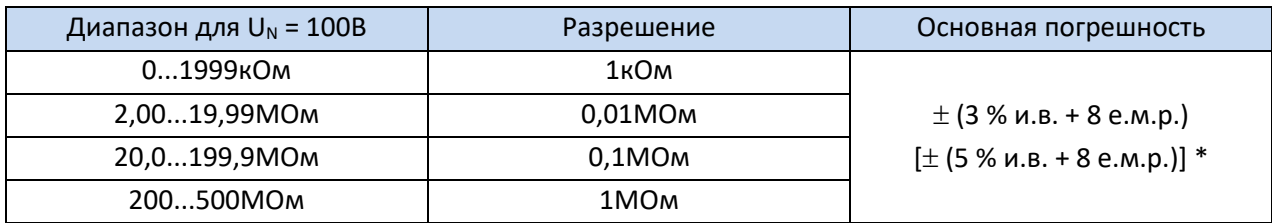

\* - для адаптеров WS-03 и WS-04

### Диапазон измерения согласно ГОСТ IEC 61557-2-2013 для  $U_N$  = 250B: 250кОм...999МОм

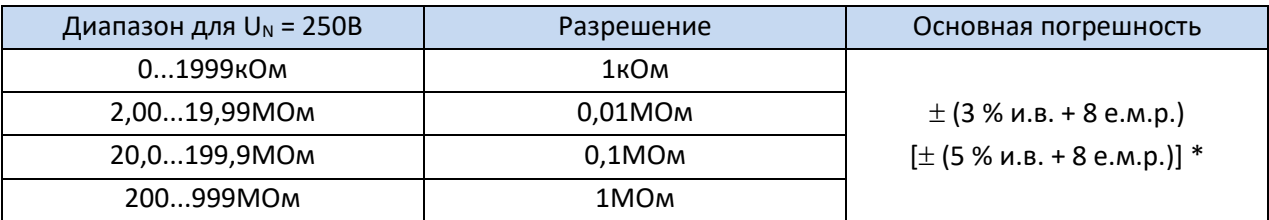

\* - для адаптеров WS-03 и WS-04

## Диапазон измерения согласно ГОСТ IEC 61557-2-2013 для  $U_N$  = 500В: 500кОм...2,00ГОм

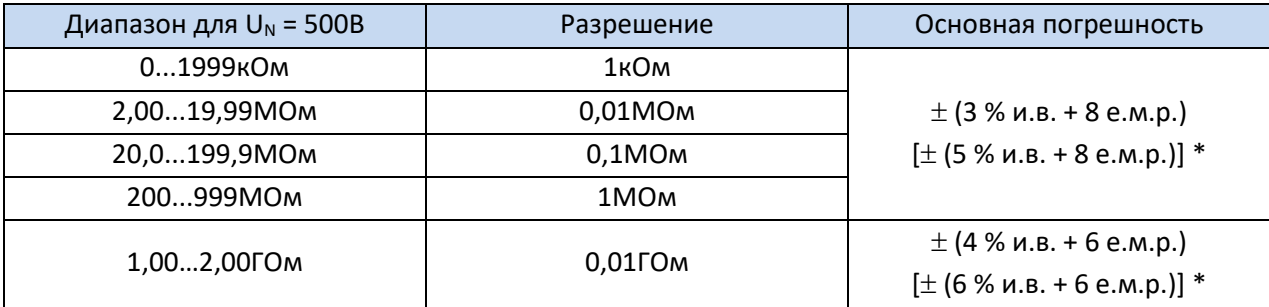

\* - для адаптеров WS-03 и WS-04

## Диапазон измерения согласно ГОСТ IEC 61557-2-2013 для  $U_N$  = 1000В: 1000кОм...3,00ГОм

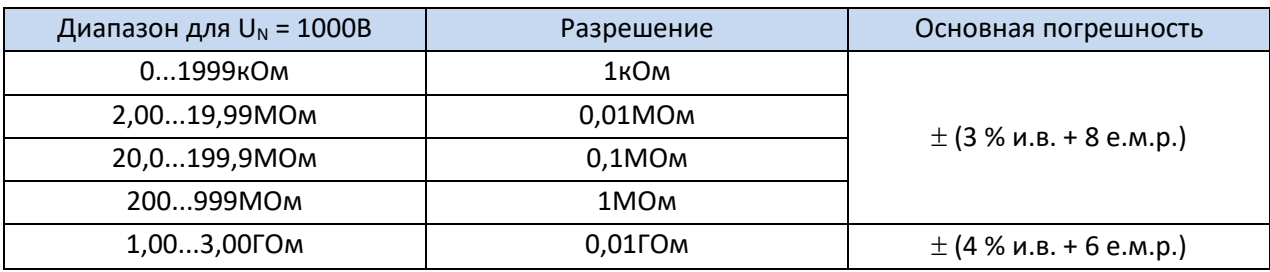

- Измерительное напряжение: 50В, 100В, 250В, 500В,1000В;
- Погрешность формирования испытательного напряжения (R  $[OM] \ge 1000^*U_N [B]$ ): -0+10% от установленной величины;
- Обнаружение опасного напряжения перед началом измерения;
- Разряд ёмкости объекта измерения;
- Измерение напряжения на разъёмах + $R_{\text{ISO}}$ , - $R_{\text{ISO}}$  в диапазоне: 0...440В;
- Измерительный ток < 2мА.

## **8.1.8 Последовательность чередования фаз**

- Индикатор последовательности: прямая, обратная;
- Диапазон напряжений UL-L: 95...500В (45...65Гц);
- Отображение линейного напряжения.

## **8.2 Дополнительные характеристики**

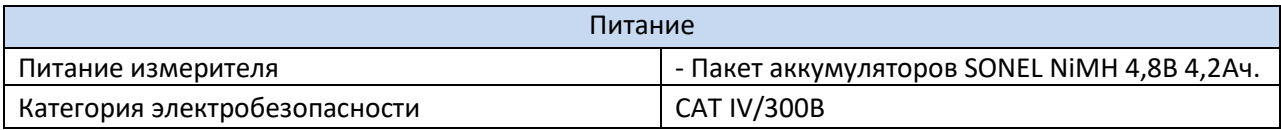

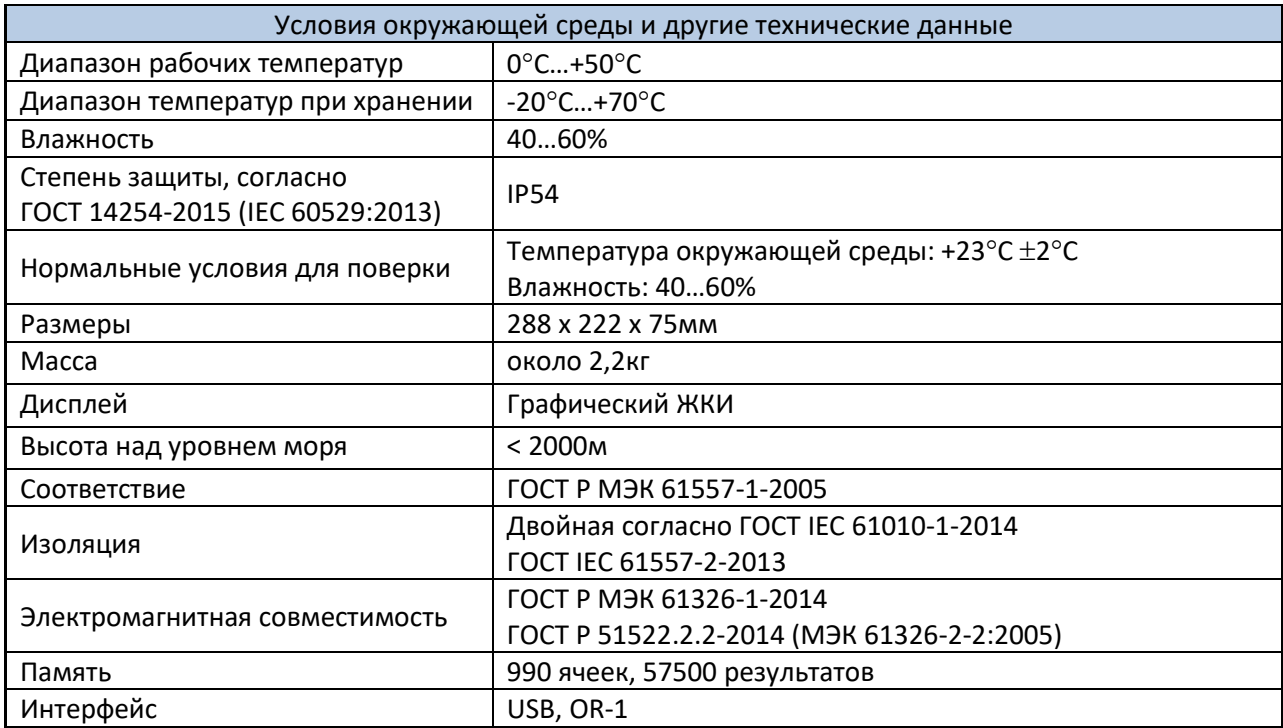

## **9 КОМПЛЕКТАЦИЯ**

## **9.1 Стандартная комплектация**

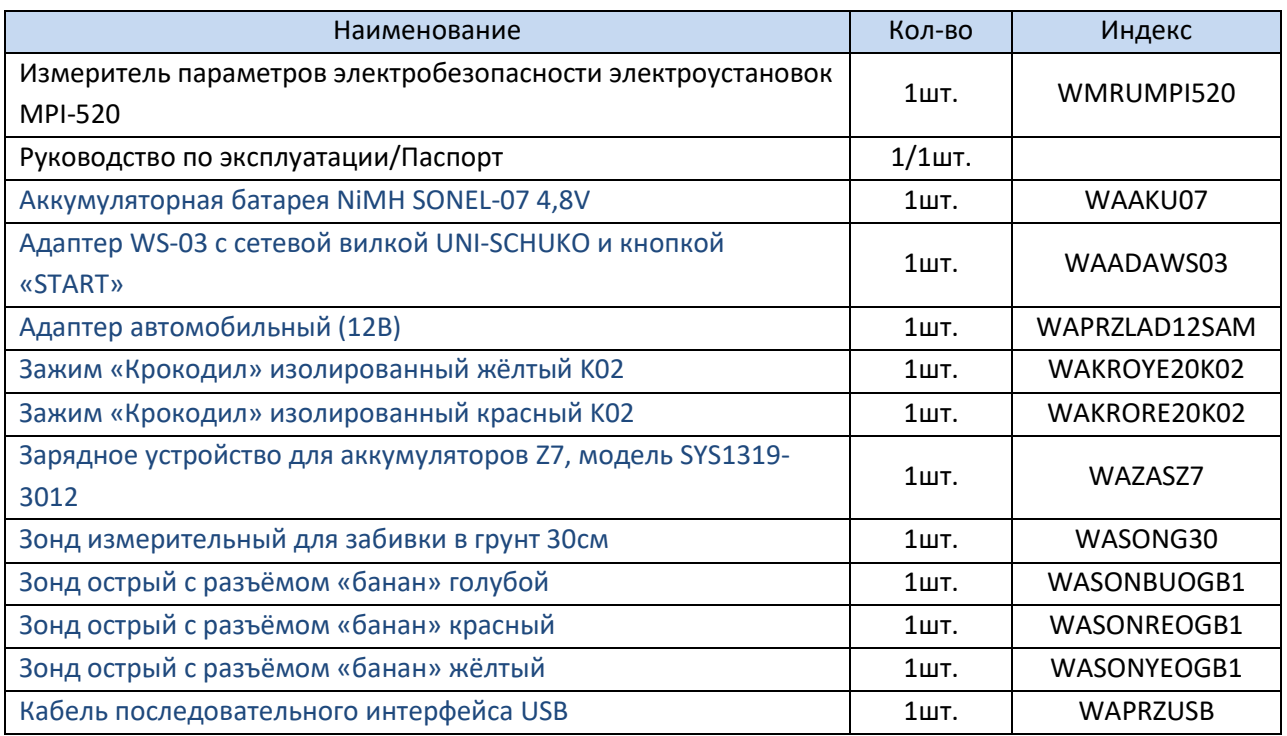

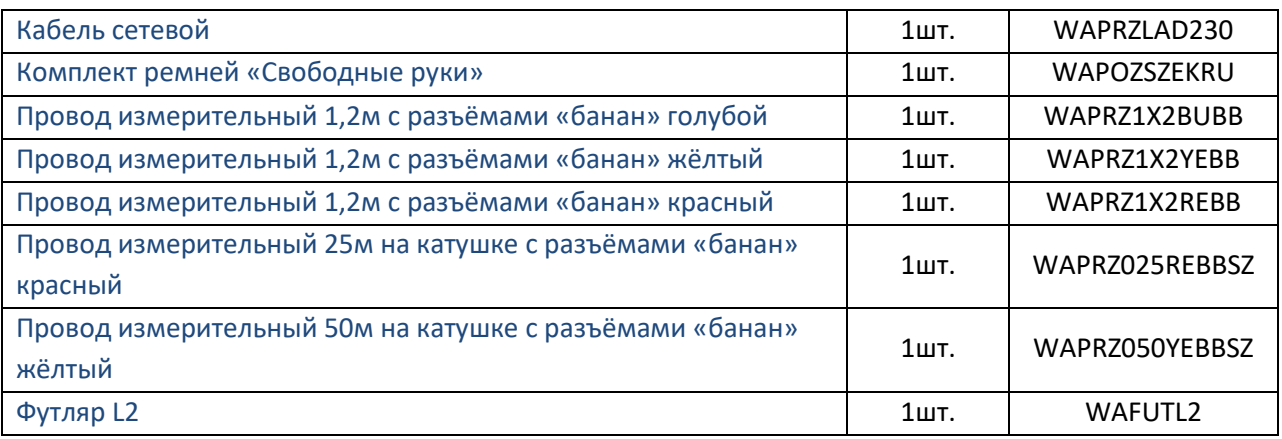

## **9.2 Дополнительная комплектация**

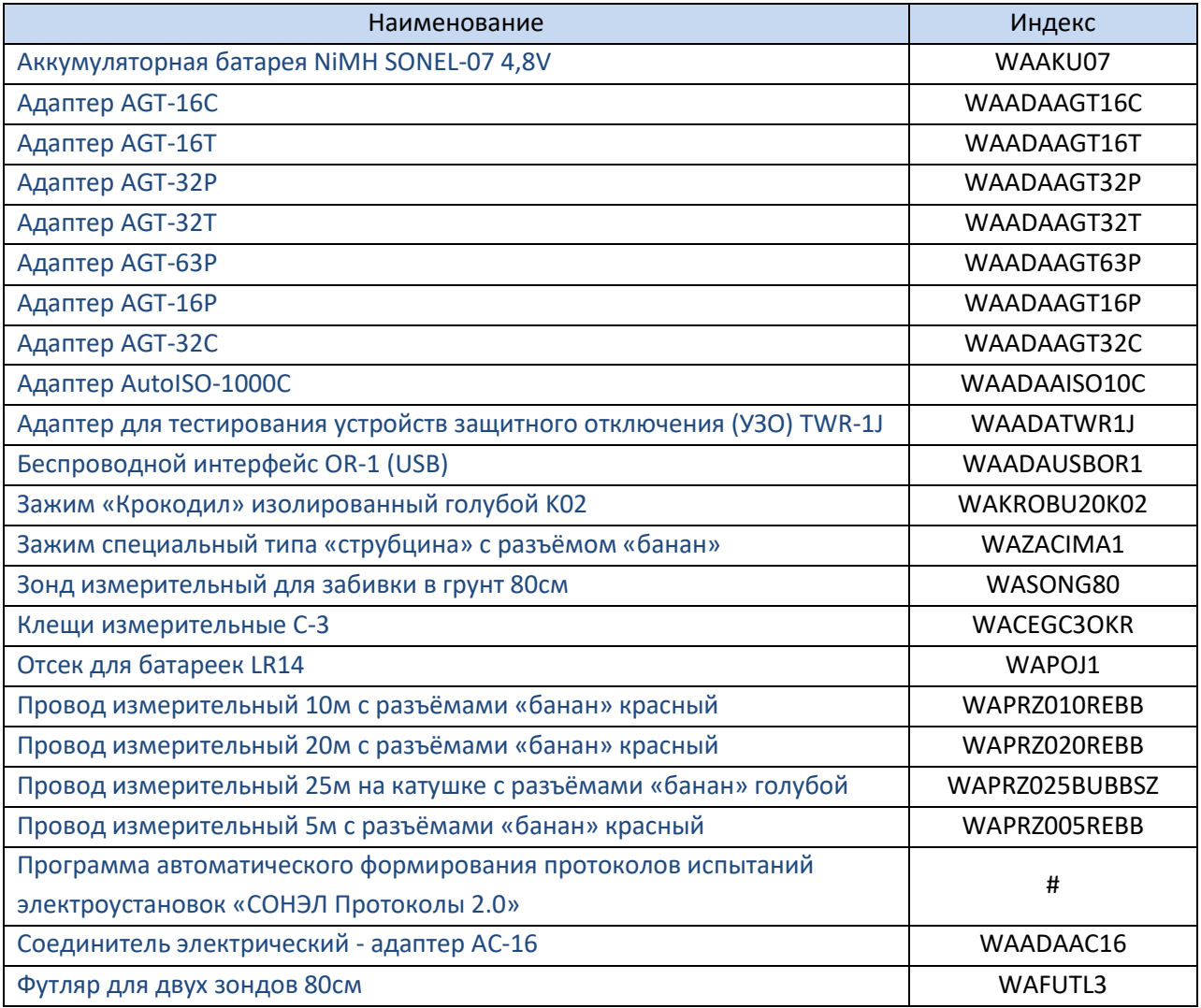

## **10 ОБСЛУЖИВАНИЕ ПРИБОРА**

**Внимание**

**В случае нарушения правил эксплуатации оборудования, установленных Изготовителем, может ухудшиться защита, применяемая в данном приборе.**

Корпус измерителя можно чистить мягкой влажной фланелью. Нельзя использовать растворители, абразивные чистящие средства (порошки, пасты и так далее).

Электронная схема измерителя не нуждается в чистке, за исключением гнёзд подключения измерительных проводов.

Измеритель, упакованный в потребительскую и транспортную тару, может транспортироваться любым видом транспорта на любые расстояния.

Допускается чистка гнёзд подключения измерительных проводов с использованием безворсистых тампонов.

Все остальные работы по обслуживанию проводятся только в авторизированном Сервисном Центре ООО «СОНЭЛ».

Ремонт прибора осуществляется только в авторизованном Сервисном Центре.

## **11 УТИЛИЗАЦИЯ**

Измеритель, предназначенный для утилизации, следует передать Производителю. В случае самостоятельной утилизации её следует проводить в соответствии с действующими правовыми нормами.

## **12 ПОВЕРКА**

Измеритель сопротивления изоляции MPI-520 в соответствии с Федеральным законом РФ №102 «Об обеспечении единства измерений» ст.13, подлежит поверке. Поверка измерителей проводится в соответствии с методикой поверки, согласованной с ФБУ «РОСТЕСТ-МОСКВА». Методика поверки доступна для загрузки на сайте [www.sonel.ru](http://www.sonel.ru/)

*Межповерочный интервал – 1 года.*

**МЕТРОЛОГИЧЕСКАЯ СЛУЖБА ООО «СОНЭЛ»** осуществляет поверку как собственного парка реализуемого оборудования, так и приборов остальных производителей, и обеспечивает бесплатную доставку СИ в поверку и из поверки экспресс почтой.

115533, г. Москва, пр-т Андропова, д.22, БЦ «Нагатинский», этаж 19, оф.1902. Тел.: +7 (495) 995-20-65

E-mail[: standart@sonel.ru](mailto:standart@sonel.ru) Internet: [www.poverka.ru](http://www.poverka.ru/)

## **13 СВЕДЕНИЯ ОБ ИЗГОТОВИТЕЛЕ**

SONEL S.A., Poland, 58-100 Swidnica, ul. Woкulsкiego 11

Tel: +48 74 85 83 800 Fax: +48 74 85 83 809 E-mail[: sonel@sonel.pl](mailto:sonel@sonel.pl) Internet: [www.sonel.pl](https://www.sonel.pl/pl/)

## **14 СВЕДЕНИЯ О ПОСТАВЩИКЕ**

ООО «СОНЭЛ», Россия 142714, Московская обл., Ленинский р-н, д. Мисайлово, ул. Первомайская, д.158А. Тел./факс +7(495) 287-43-53 E-mail[: info@sonel.ru](mailto:info@sonel.ru) Internet: [www.sonel.ru](http://www.sonel.ru/)

## **15 СВЕДЕНИЯ О СЕРВИСНОМ ЦЕНТРЕ**

Гарантийный и послегарантийный ремонт СИ SONEL осуществляет авторизованный Сервисный Центр компании СОНЭЛ и обеспечивает бесплатную доставку СИ в ремонт/из ремонта экспресс почтой.

Сервисный Центр расположен по адресу: 115533, г. Москва, пр-т Андропова, д.22, БЦ «Нагатинский», этаж 19, оф.1902. Тел.: +7 (495) 995-20-65 E-mail[: standart@sonel.ru](mailto:standart@sonel.ru) Internet: [www.poverka.ru](http://www.poverka.ru/)

## **16 ССЫЛКИ В ИНТЕРНЕТ**

Каталог продукции SONEL <http://www.sonel.ru/ru/products/> Электронная форма заказа услуг поверки электроизмерительных приборов. <http://poverka.ru/main/request/poverka-request/> Электронная форма заказа ремонта приборов SONEL <http://poverka.ru/main/request/repair-request/> Электроизмерительная лаборатория <http://www.sonel.ru/ru/electrical-type-laboratory/> Форум SONEL <http://forum.sonel.ru/> КЛУБ SONEL <http://www.sonel.ru/ru/sonel-club/>